# Using Your Smart Phone When a Scanner is Not Available

Tony Hanson

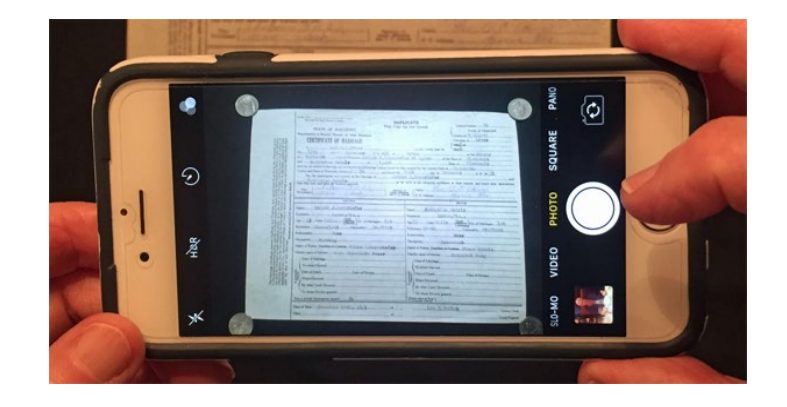

## When You Should **NOT** Use Your Phone

- If you have access to a scanner
- And the document can be safely scanned
- Use the scanner!
	- This will produce the highest quality digital image

## Why is a scanner so good at digitizing images?

- The document is perfectly positioned:
	- Perpendicular to the camera
	- Flat
	- At the optimal distance from the camera
- Optimized light source
- The camera and the document are both stable
- The scanner settings can be modified to obtain the best results

#### But a scanner isn't very portable….

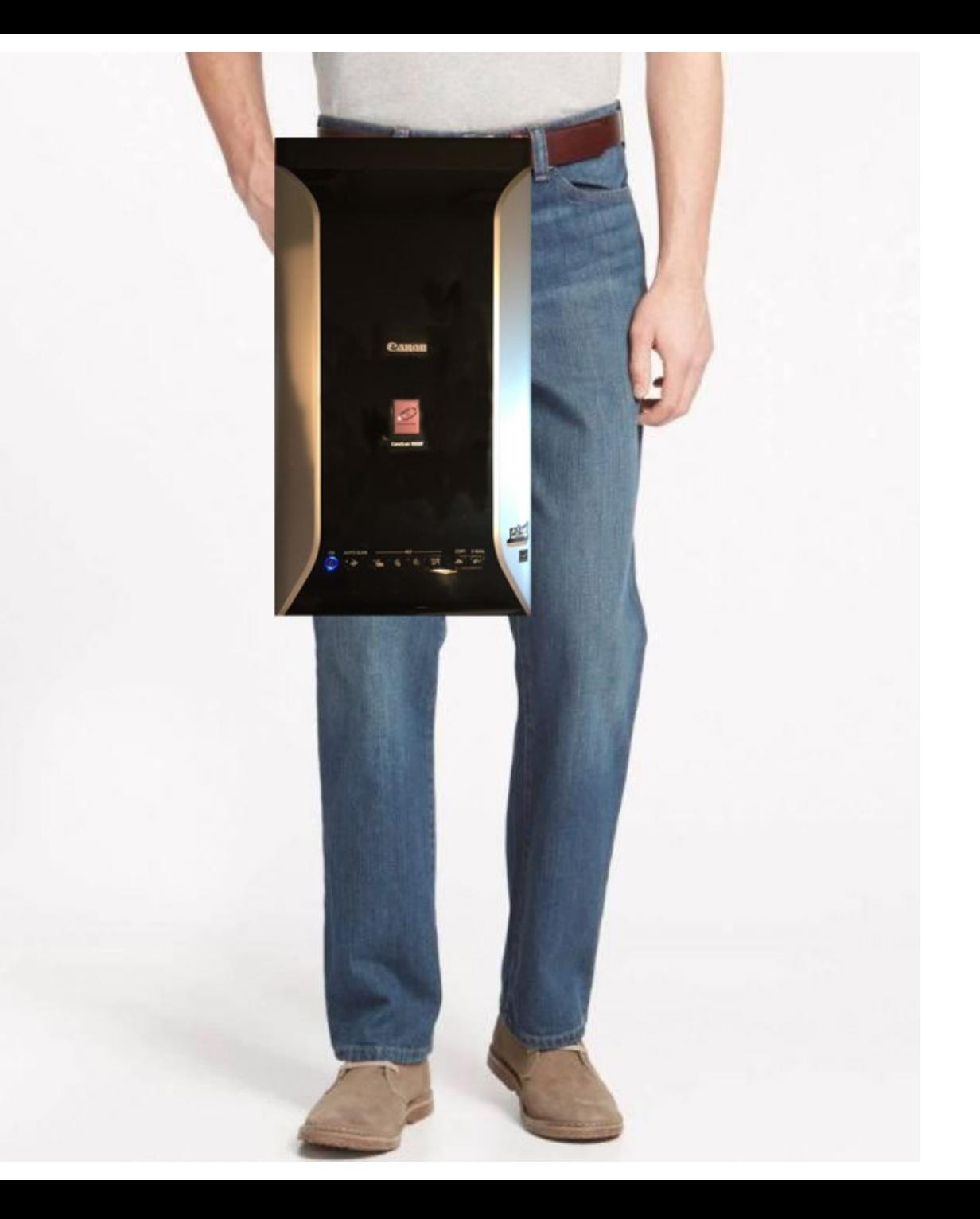

#### Some Documents Are Too Big

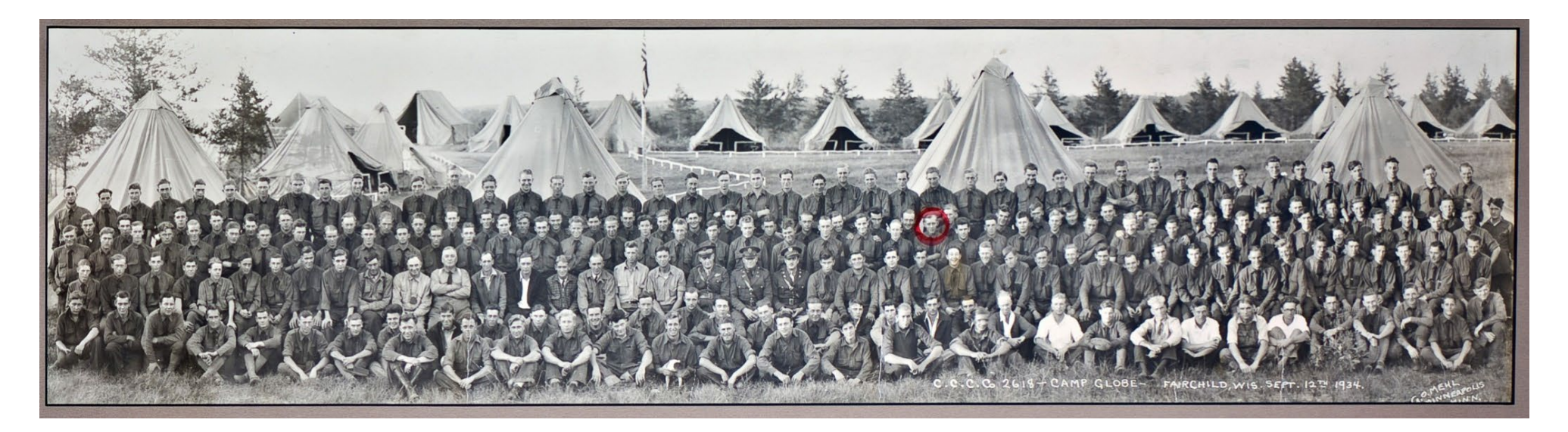

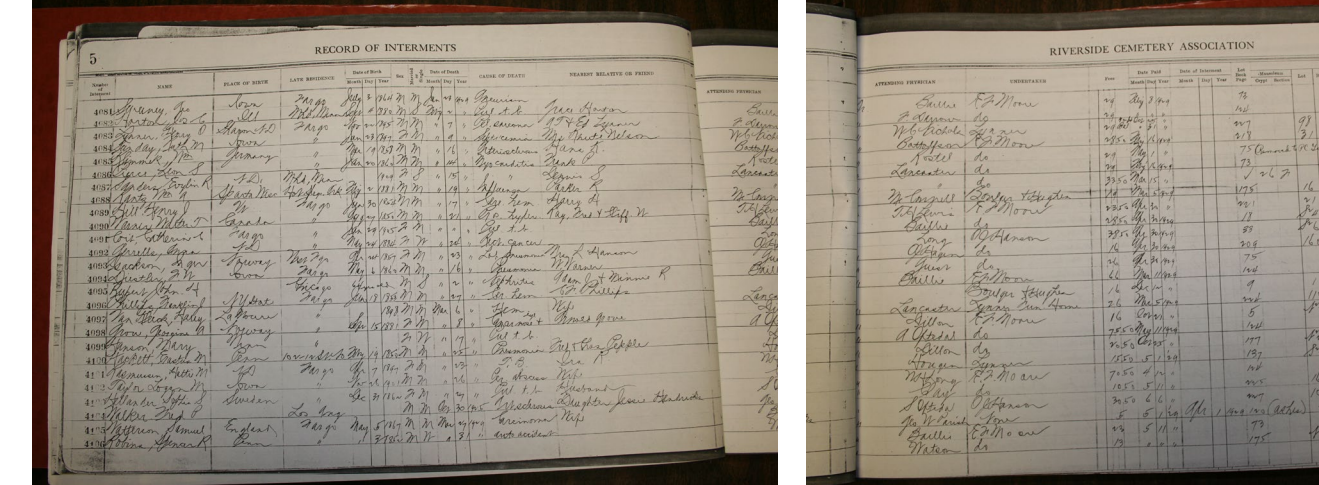

#### Some Are Too Fragile

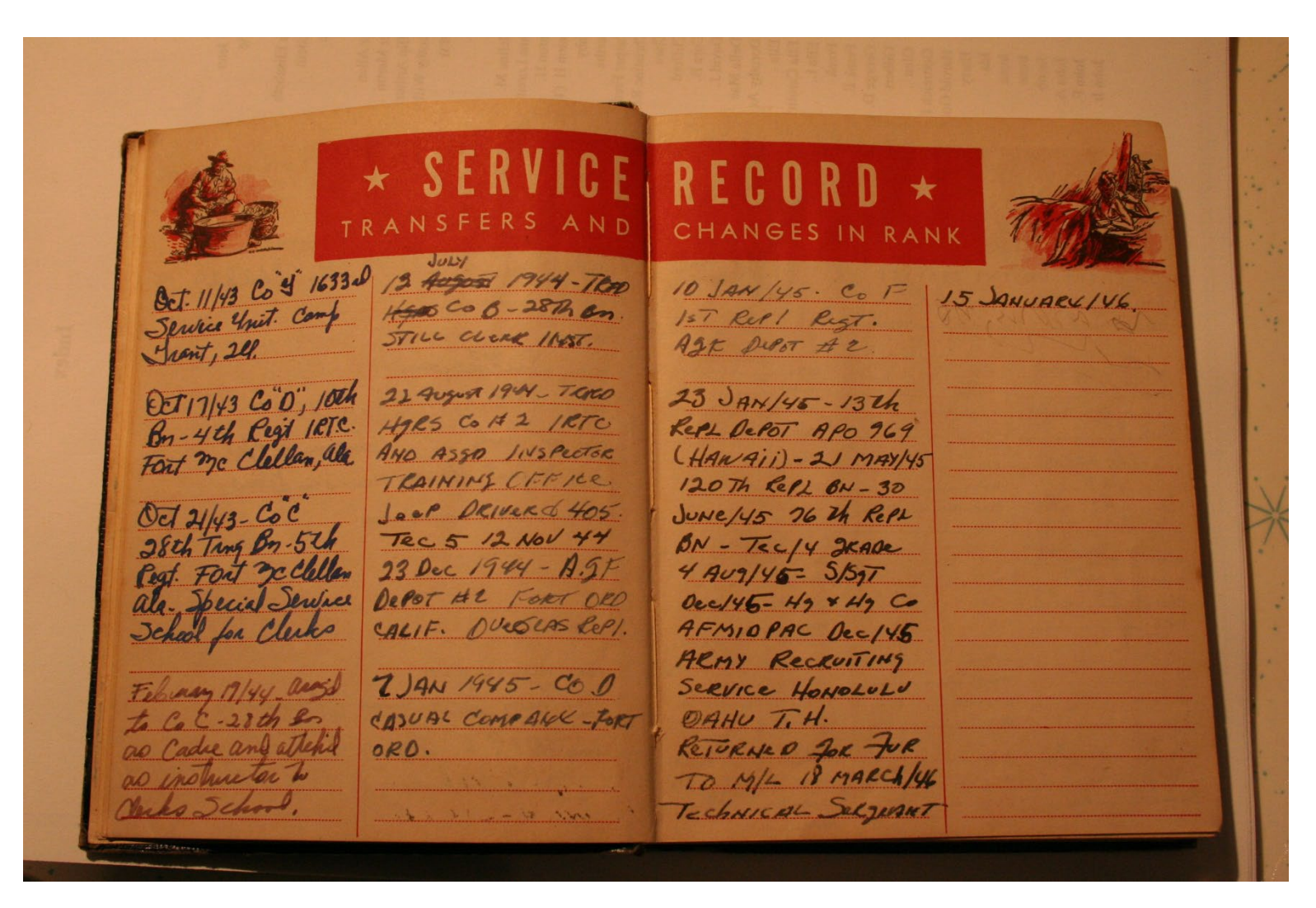

#### Inaccessible Documents

COST OF A BATH

#### **The Medea**

The Medea was the second bath house built in Mount Clemens in 1882. This bath house was considered one of the largest in the world, with a total of 150 tubs, and a working capacity of 1,500 baths a day.

**The Medea** 

HOTEL MED

#### Computer, TV or Film Reader Images

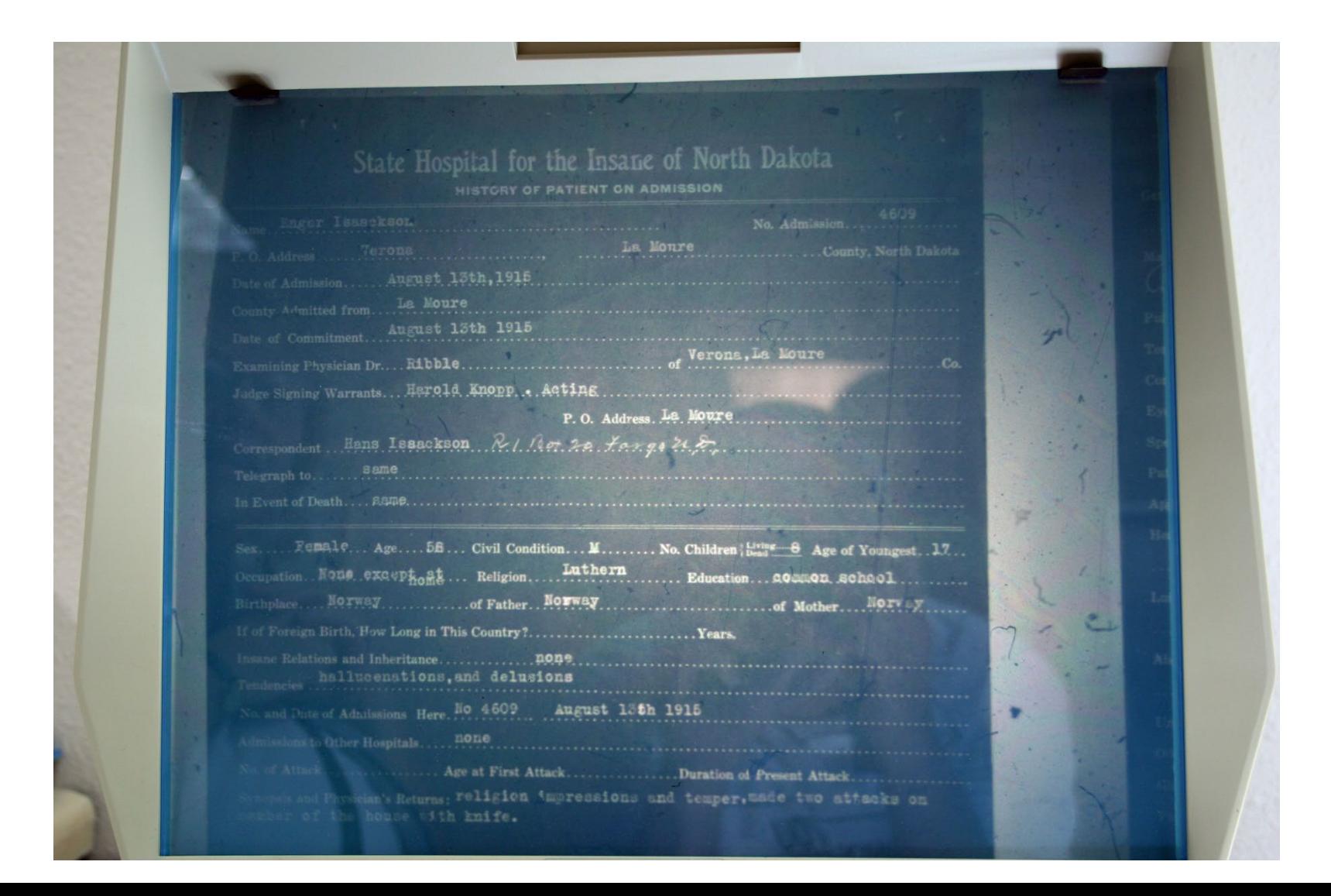

You may be at a location where no scanner is available…

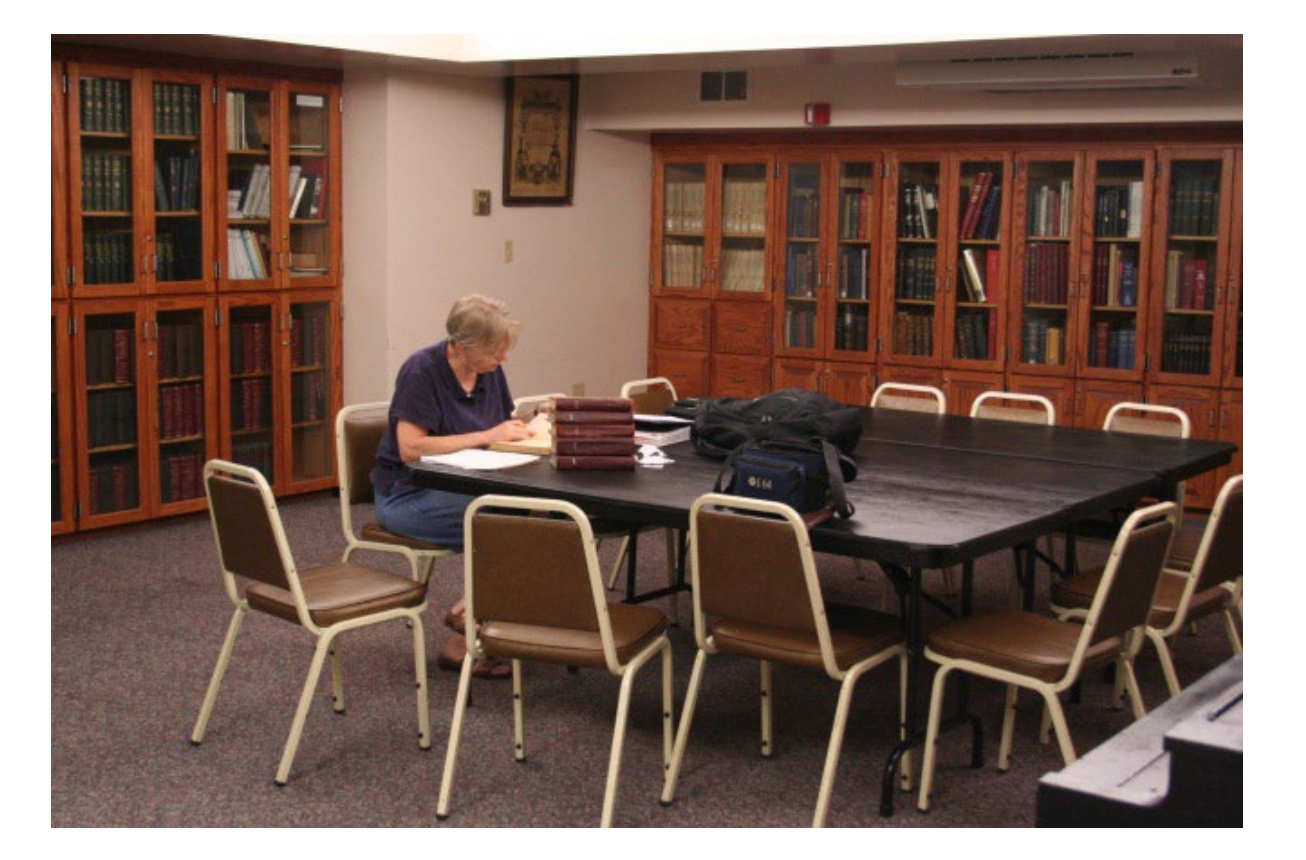

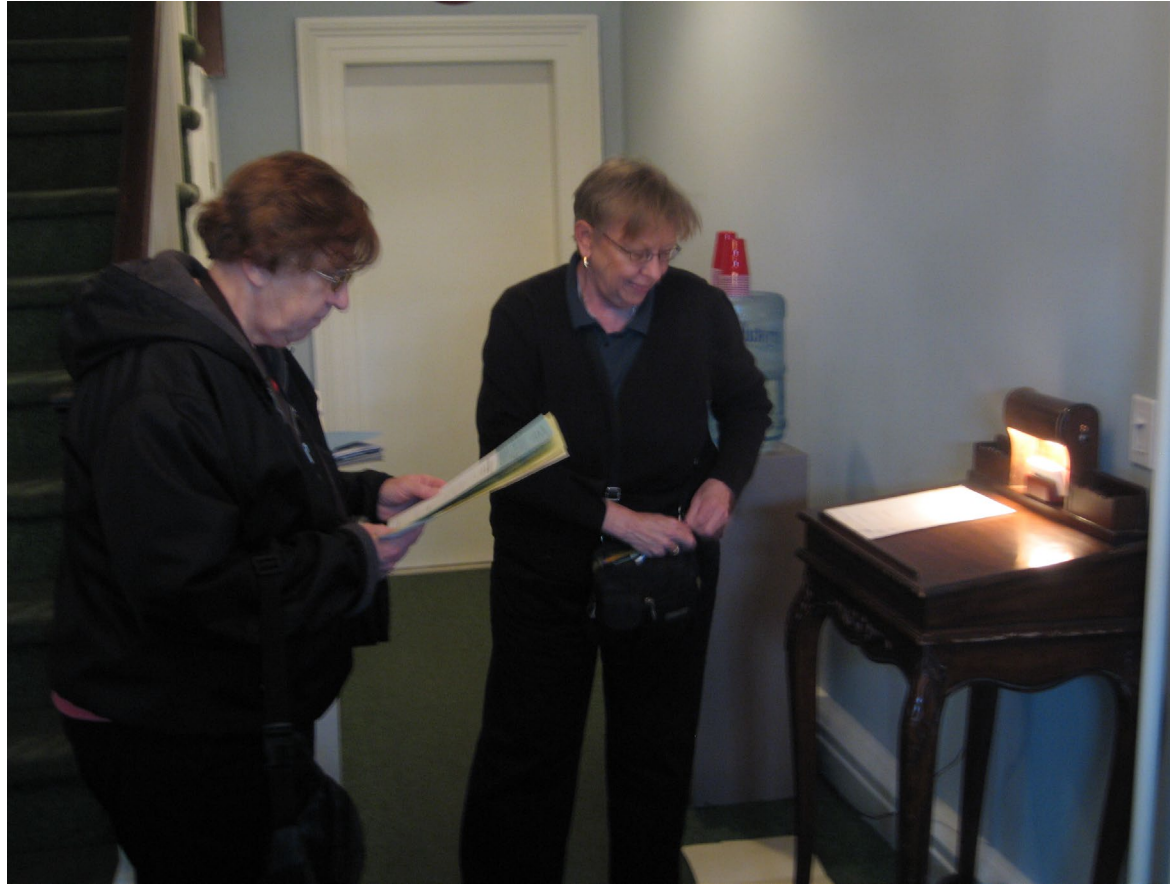

#### But You Always Have Your Phone With You!

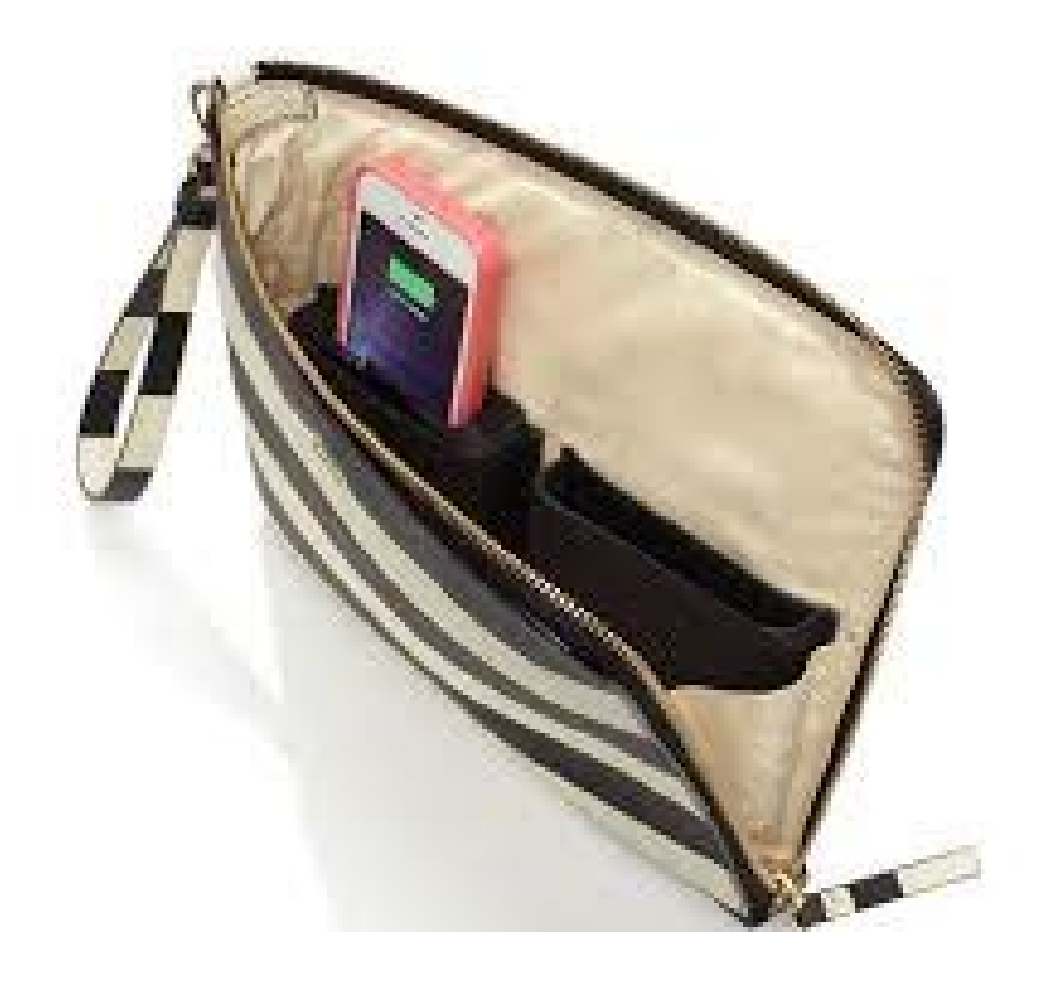

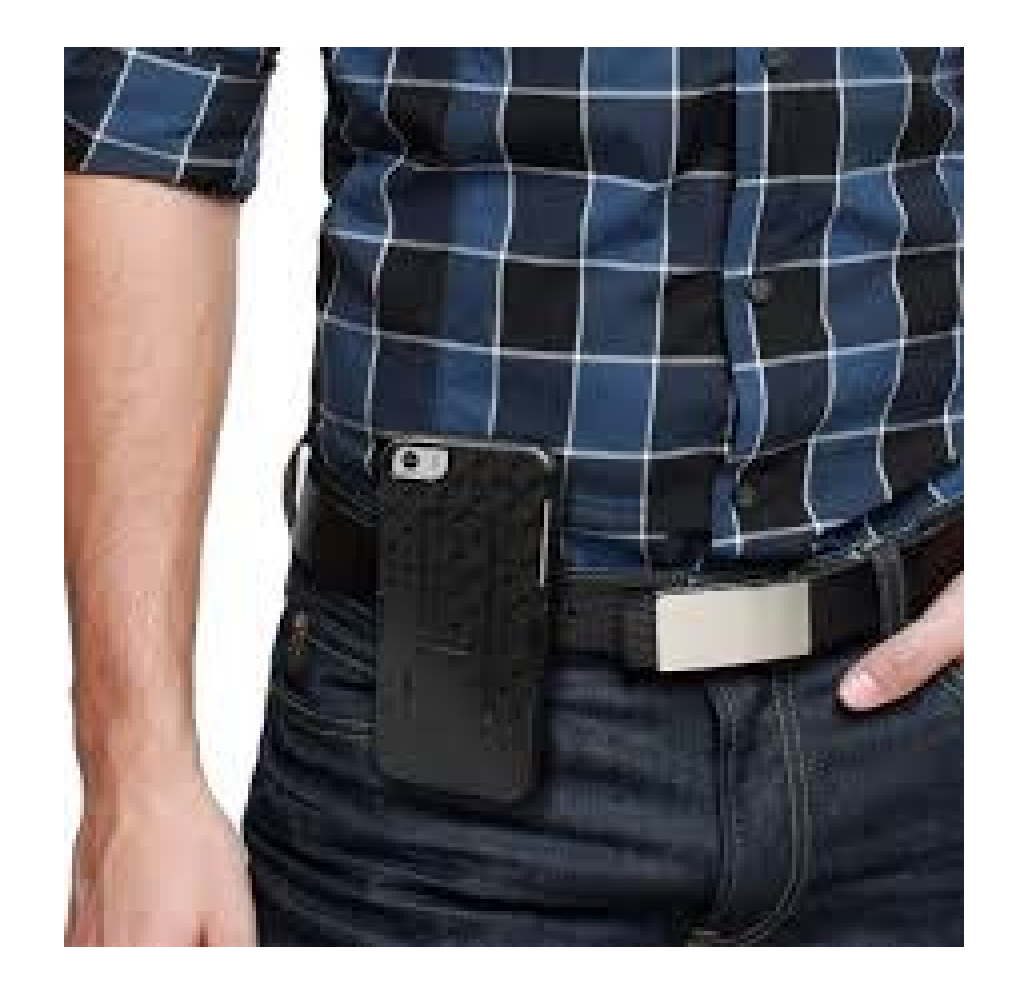

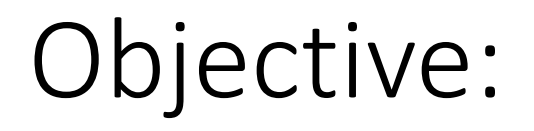

To help you will understand how to use the camera in your smartphone to obtain high quality images of documents and photographs in environments typically encountered by genealogists.

### **Outline**

- The Basics of Digital Images
- Digital Image File Formats
- Metadata
- Viewing Digital Images
- Resolution of an Image
- Steps to Follow to Create Optimal Images

#### The Basics of Digital Images

## What is a digital image?

- A binary representation of a two-dimensional object
- Consists of very many **Picture Elements**
	- Referred to as "**Pixels"**
	- Also know as **"Dots"**
- Each pixel represents the brightness and color of a single point
- Pixels are arranged in rows and columns

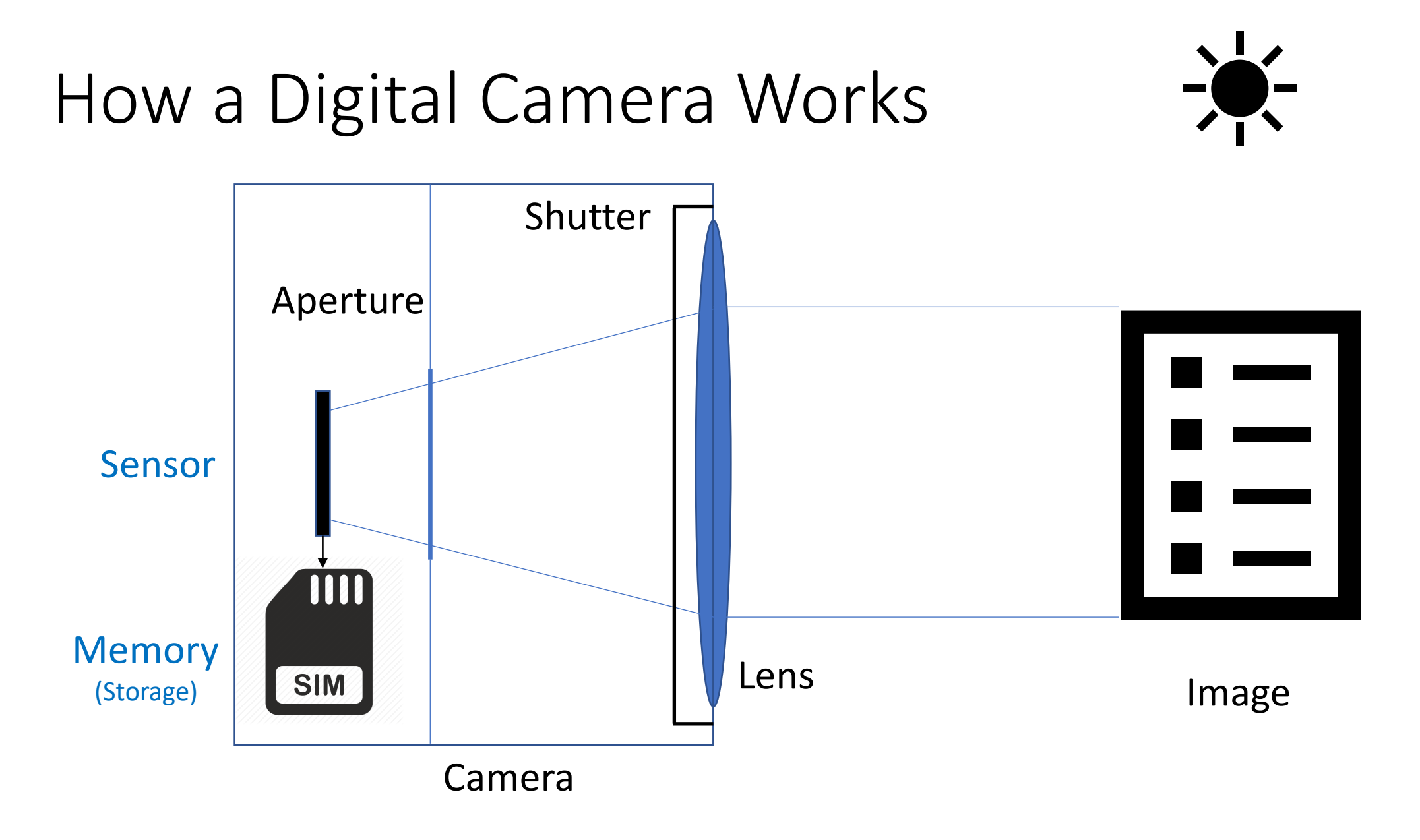

#### Cannon Rebel Camera

- 7,962,624 Pixels (2304 x 3456)
- A.K.A. "8 Megapixels"

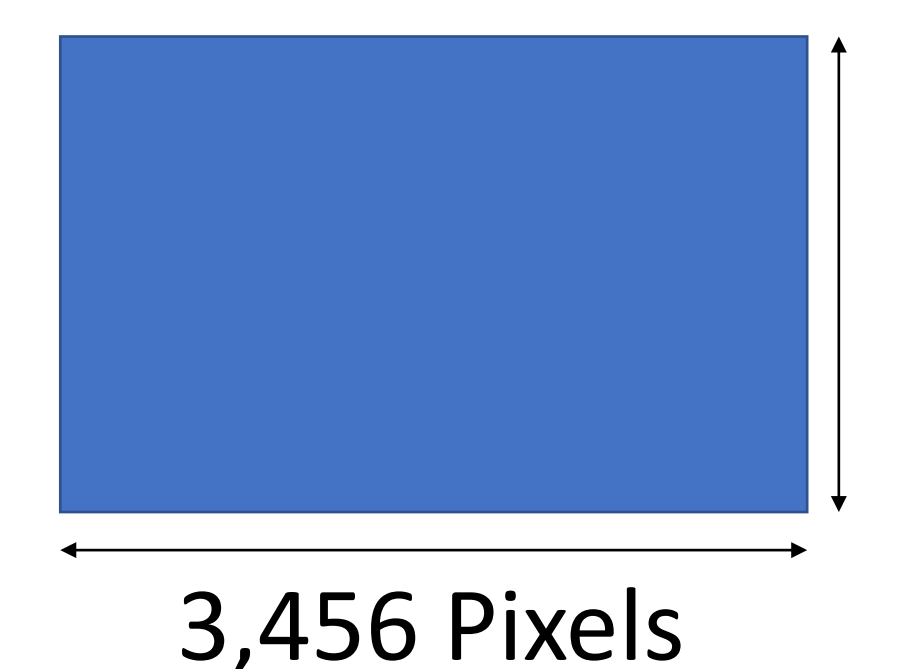

2,304 Pixels

#### iPhone 12 Pro

- 12,192,768 Pixels (3024 x 4032)
- A.K.A. "12 Megapixels"

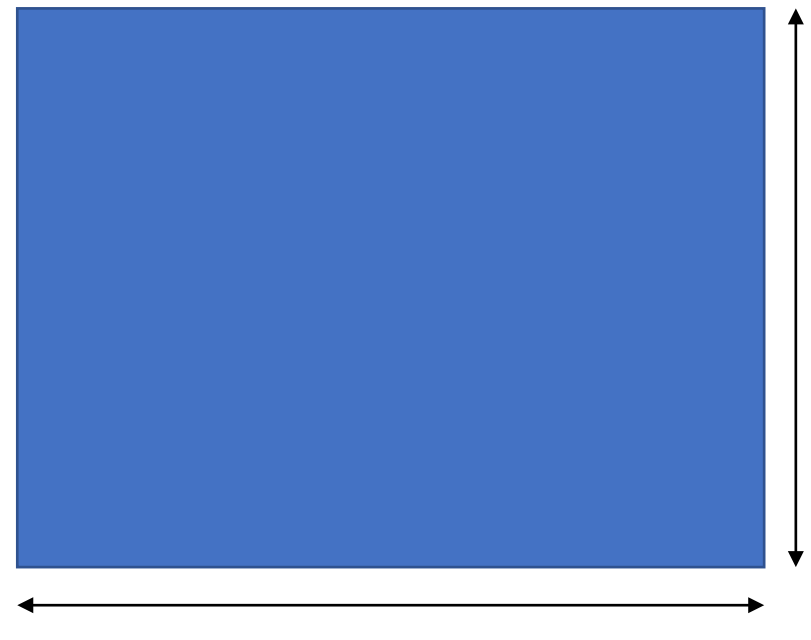

#### 3,024 Pixels

4,032 Pixels

#### Notre Dame Cathedral, Montreal Canada

June 3 2013

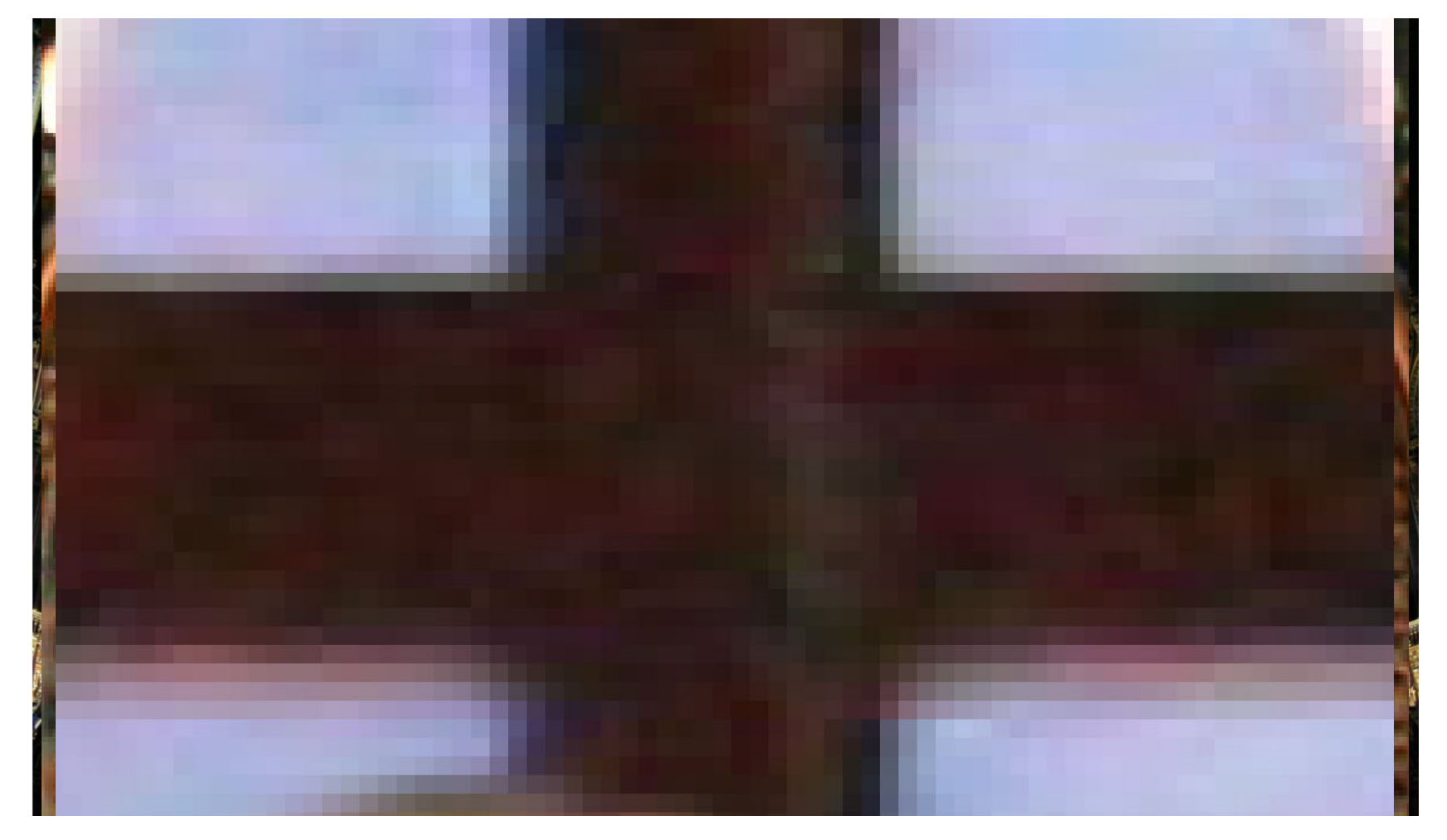

Canon Digital Rebel

### Digital Image File Formats

- Digital images are saved in digital files
- There are many file formats available
- There are two trade-offs to consider
	- The size of the file (small or large)
	- The amount of data loss (none, some or a lot)

## Commonly Used Photography File Formats

- TIFF
- JPEG
- PNG
- RAW
- PDF

### TIFF: Tagged Image File Format

- Creates very large files
- No data is lost
- Information about every Pixel in the image will be preserved
	- Referred to as a Lossless file format
- TIFF has been the file format of choice for repositories and archives

## JPEG: Joint Photographic Experts Group

- Performs file compression
	- Information about some/many of the pixels will be lost
	- This loss of pixel information cannot be reversed
	- This is referred to as a lossy file format

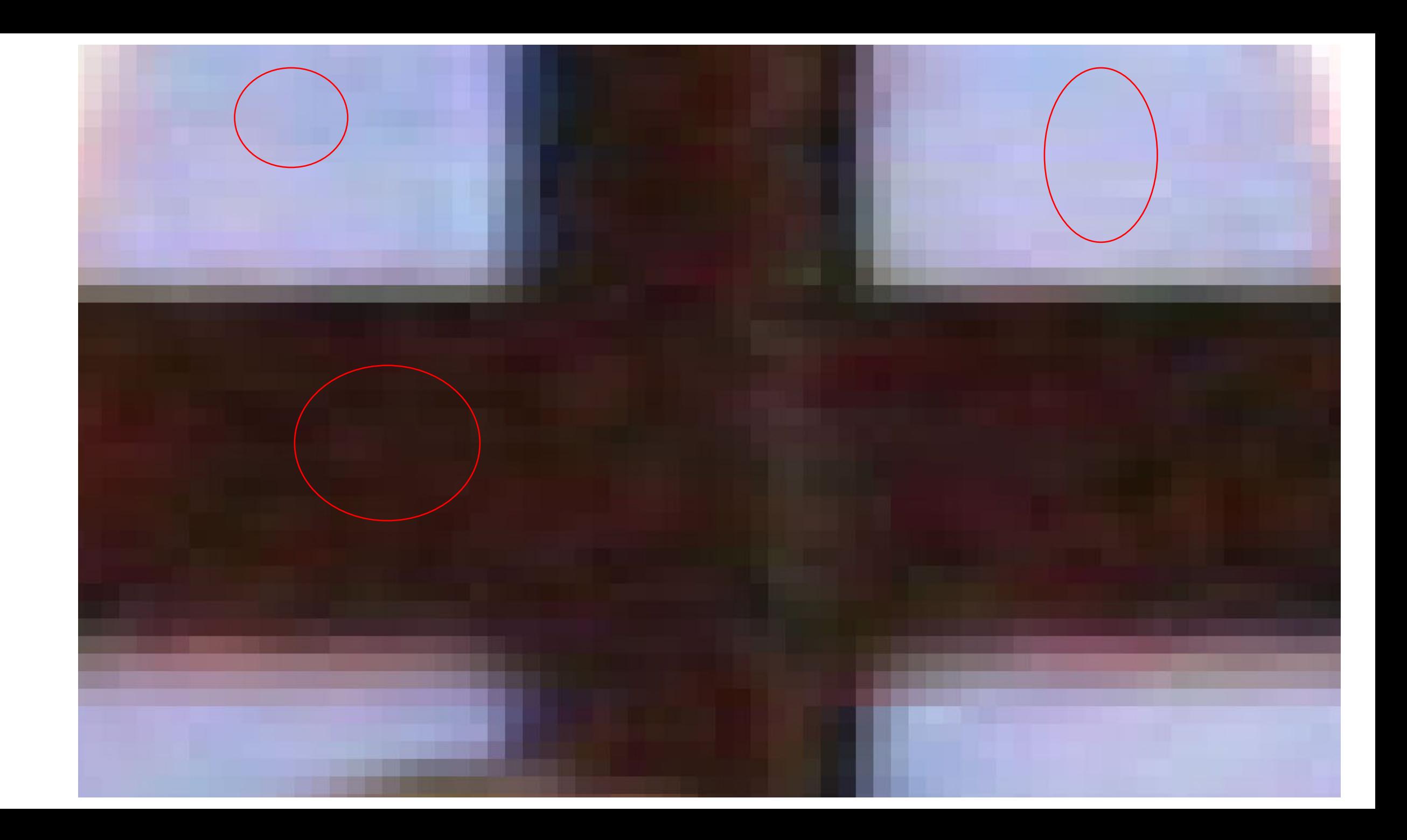

## JPEG: Joint Photographic Experts Group

- Performs file compression
	- Information about some/many of the pixels will be lost
	- This loss of pixel information cannot be reversed
	- This is referred to as a lossy file format
- Does not change the number of Pixels in the image
- The compression is done every time the file is saved
- Files will be smaller than TIFF
- You can control the degree of compression
	- Some compression Larger files
	- Lots of compression Smaller files

#### PNG: Portable Network Graphics

- Lossless
- Ideal for web graphics (logo's, illustrations, graphs)
- Can be used to save photographs
- File size will be somewhere between PNG and JPG

### RAW:

- The image has minimal processing
- It is not ready to be viewed or printed
- It must be processed using a software program (such as Photoshop) and then saved
- This process has the potential to provide the highest quality image

#### PDF: Portable Document Format

- Presents documents (**text** and **images**) in a file that can be viewed on any platform.
- Each PDF file encapsulates a complete description of a fixed-layout flat document and includes fonts, graphics, images and other information required to display it.
- Created by Adobe in 1992, it is a recognized international standard (ISO 32000) file format.
- It is optimized for saving **documents**, not **images**.

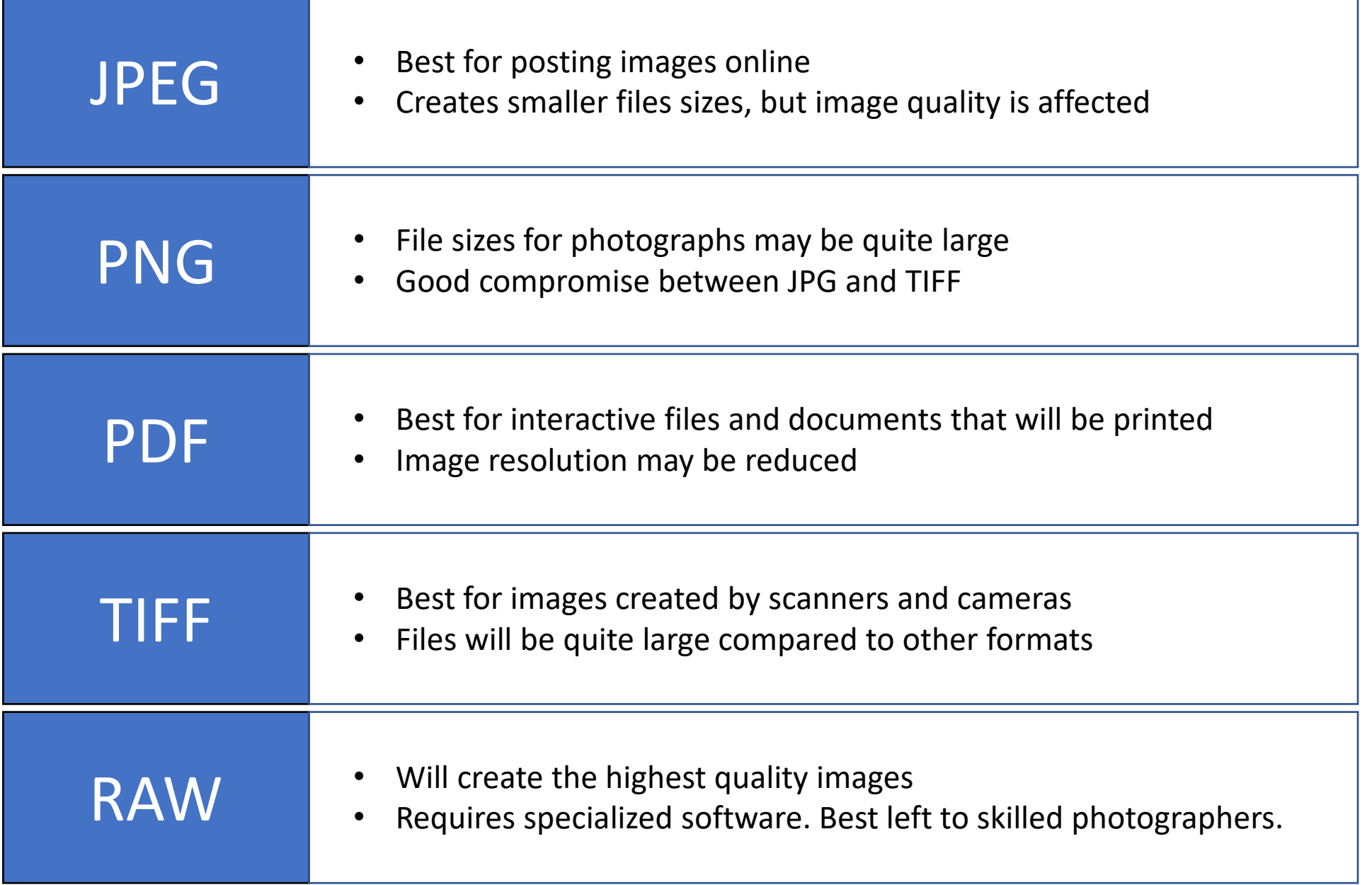

## Preferences For Creating High Quality Images

- 1. TIFF
- 2. PNG
- 3. JPEG
	- Minimize Compression (maximize file size)
- 4. PDF

### Files can be converted to a different Format

- If you have a TIFF image, you can save it as PNG, JPEG or PDF.
	- Keep the TIFF (highest quality image)
	- Use the other formats for your website, to send as email, etc…

#### Files can be converted to a different Format

- If you save a JPEG image as a TIFF (or PNG or PDF)
	- The TIFF file you create will inherit the modifications made when the JPEG file was created.
	- Saving as TIFF and modifying the TIFF image (instead of the JPEG image) is one way to prevent further degradation you would encounter if you repeatedly edited the file in the JPEG format.

#### **Metadata**

- Information about the image
- Most phone cameras will automatically record:
	- Date and Time the picture was taken
	- Geo location information (where the picture was taken)
	- Photographic information (Aperture, Shutter, ISO, etc.…)
- You can view this information
- You can also add your own information

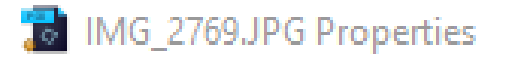

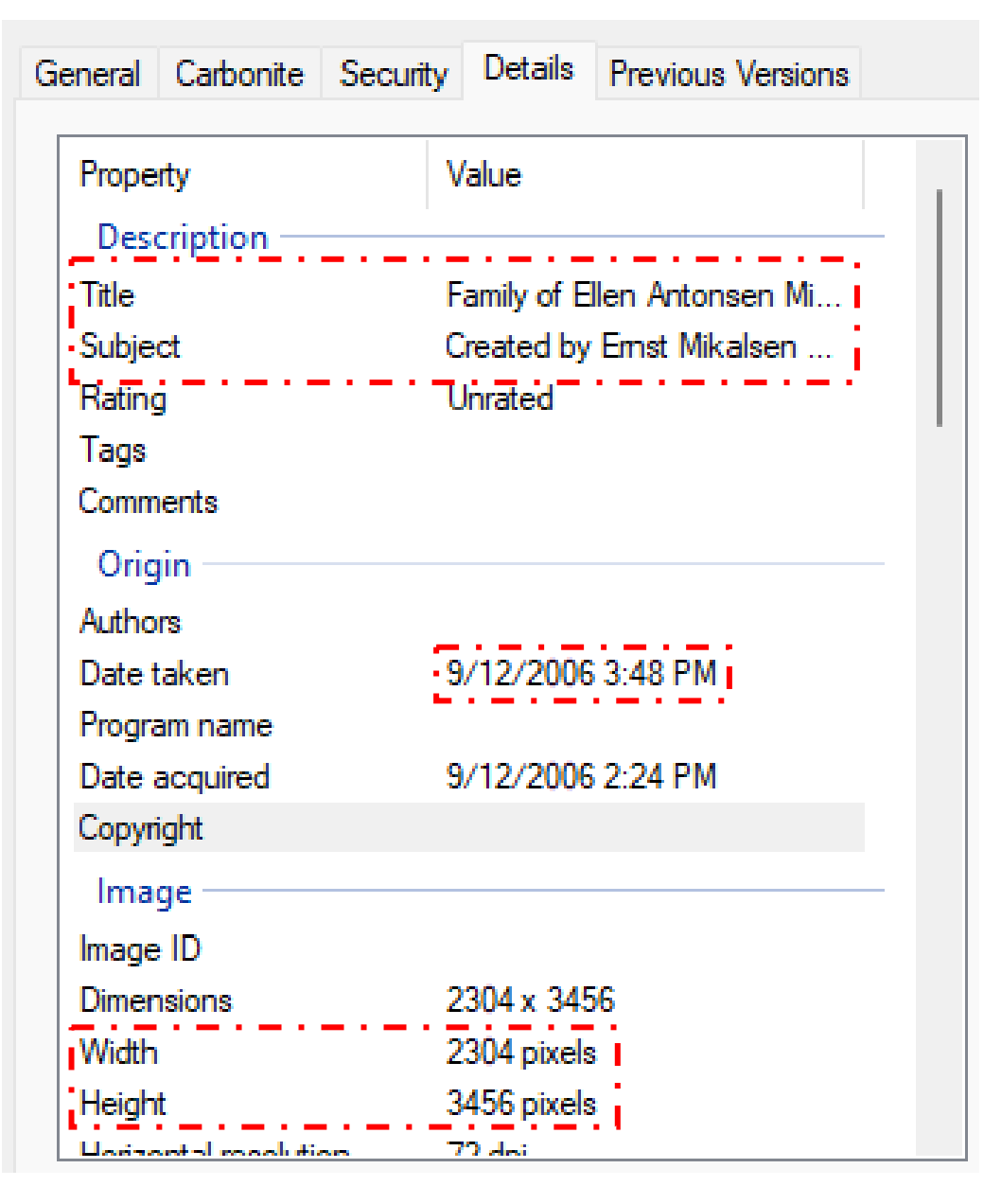

Family of Ellen Antonsen Mikalsen

Created by Ernst Mikalsen September 2006 at a family gathering with US relatives.

Windows:

• **Right Mouse Click -> Properties**

Mac:

- **Tools -> Show Inspector**
- App/Command Key + I

#### MG\_2769.JPG Properties

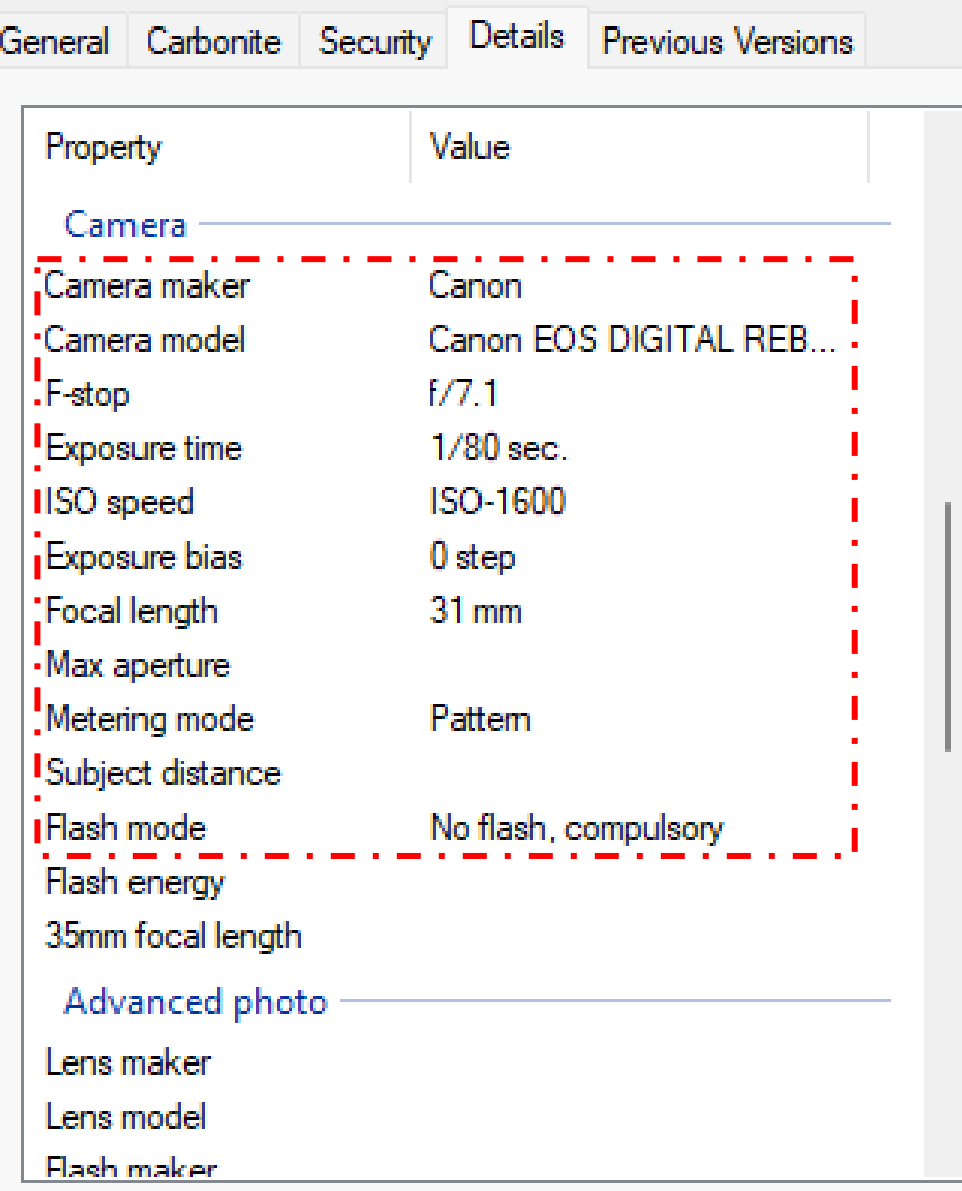

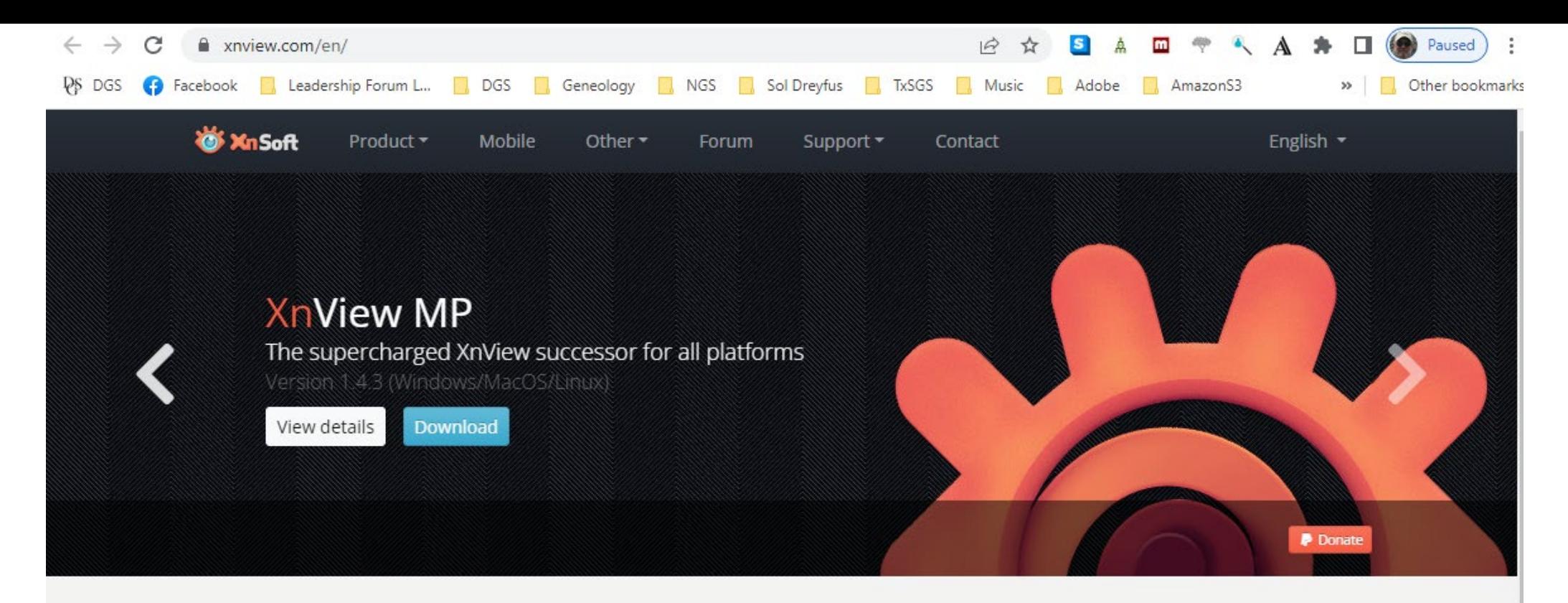

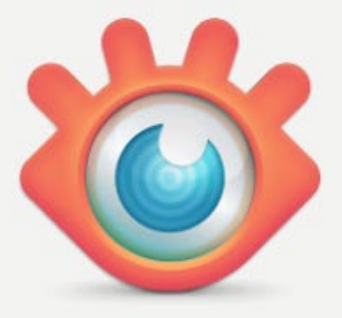

#### **Image Viewer** Image resizer, batch image converter and more

Discover a wide range of awesome professional free applications.

XnView MP/Classic is a free Image Viewer to easily open and edit your photo file. The Image Viewer supports all major image formats (JPEG, TIFF, PNG, GIF, WEBP, PSD, JPEG2000, OpenEXR, camera RAW, HEIC, PDF, DNG, CR2). As Image Viewer you have features like color adjusting, image resizer, cropping, screen capture, metadata editing (IPTC, XMP) and much more. With its easy-to-use explorer-like interface, XnView MP allow you to quickly view your images and photos, but also to make image management. You have features like batch rename, batch converter, duplicate image finder, image compare, but you can also create contact sheets, slideshow. XnConvert is a fast and powerful batch image converter, you can convert, resize, watermark, add text, enhance, filter in batch mode. XnResize is a fast and powerful batch image resizer, you can convert, resize in batch mode.

## Viewing Digital Images

- As you enlarge a digital image, you are spreading the pixels further and further apart
- If your image does not have "enough" pixels, it will begin to look fuzzy (pixelized)
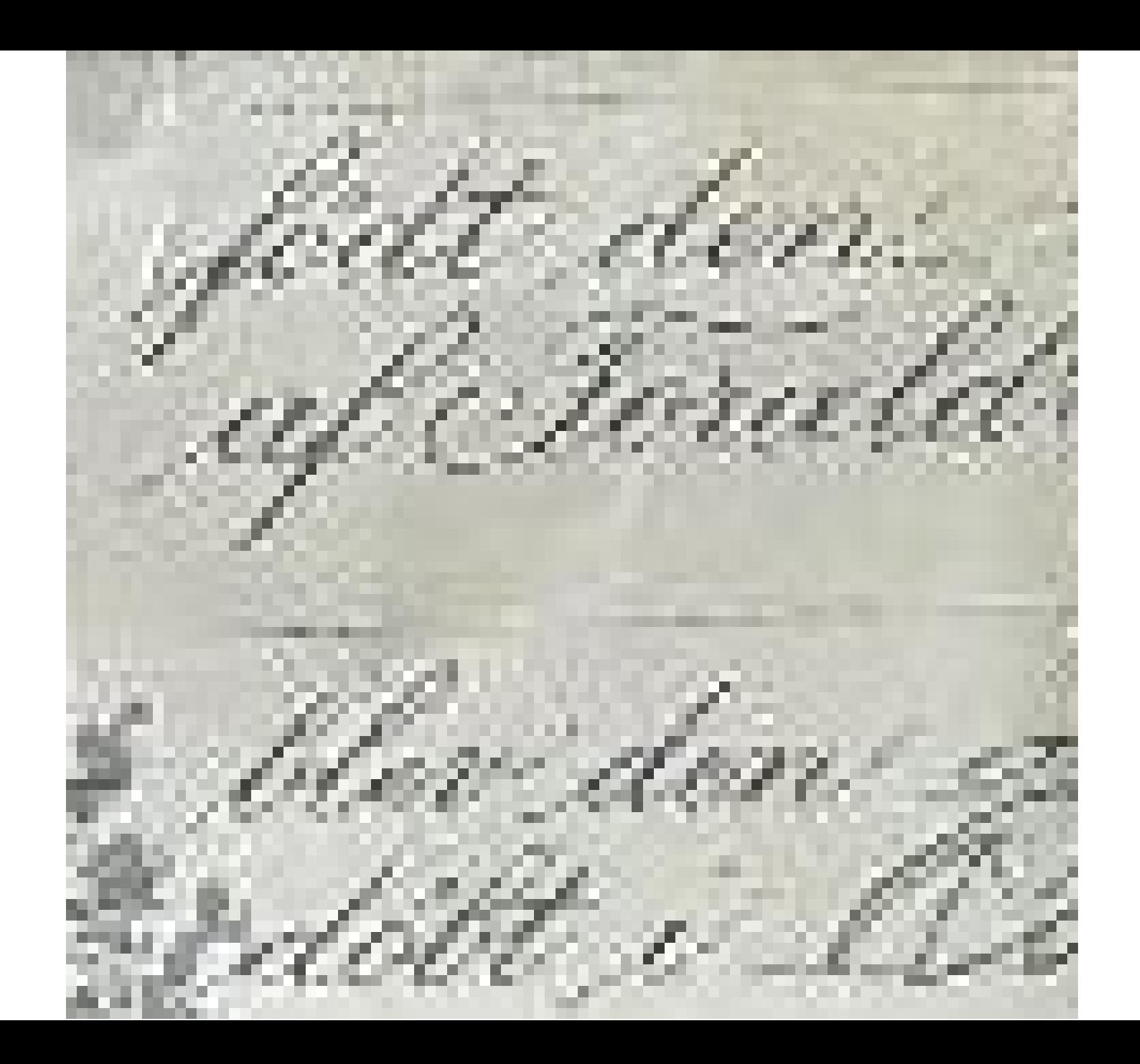

# Viewing Digital Images

- As you enlarge a digital image, you are spreading the pixels further and further apart
- If your image does not have "enough" pixels, it will begin to look fuzzy (pixelized)
- **The goal when creating a digital image is to have "enough" pixels to allow you to enlarge the image as desired.**

## Resolution of an Image

- Resolution: Pixels per Inch
- Determined by two things:
	- The number of **Pixels**
	- The **Size of the Document** that was digitized

VueScan 9 x64 (9.7.91) - D:\Documents\_Windows\Scanned Images

File Edit Scanner Profile Image Help

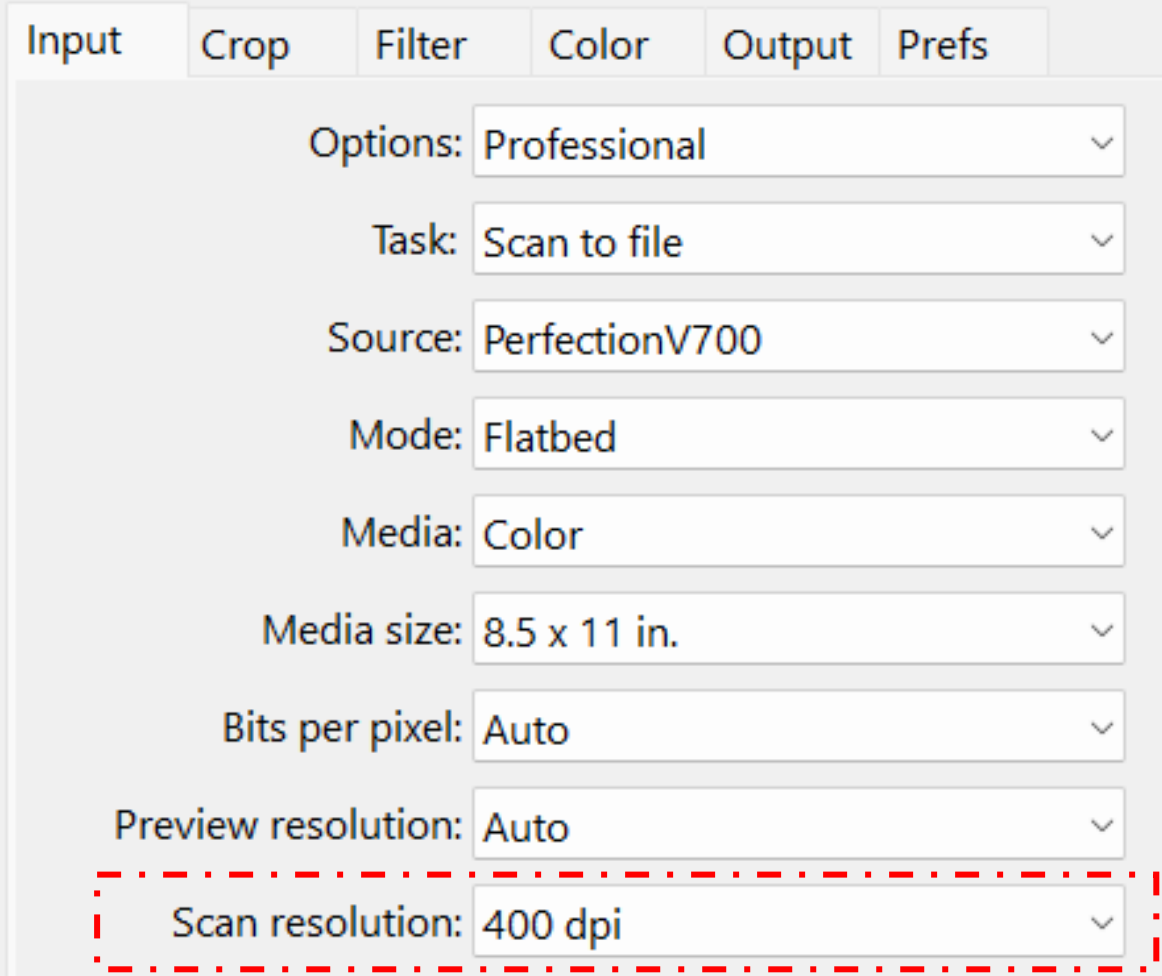

 $\frac{25.7}{ }$  Town Treasurer's Office. No. 154 Walworth County, Wis. 1900 Beceived of Stimon Shill Cents, in full payment of all Spenty five Dollars and ... Taxes charged on the following described property, on the Tax Roll of the above named Town, for the year 1899. TOTAL, TAX ASSESSMENT DESCRIPTION Town Range Block Acres Lot PART OF SECTION Sec.  $\frac{1}{27}$  $600$ <br> $800$ ANY ANY  $18$  $40$  $355$ Personal Property, Percentage Taxes unpaid for, Town Treasurer

### What is the resolution of this image?

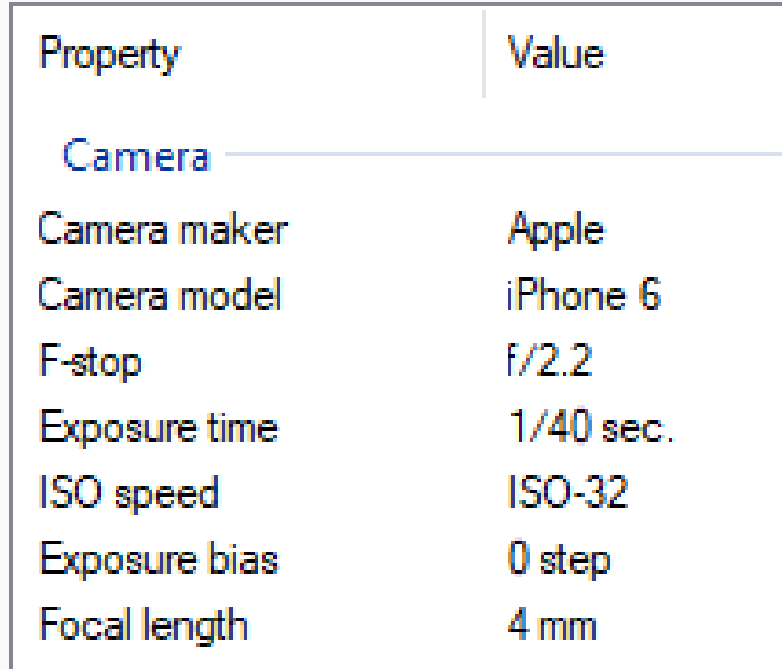

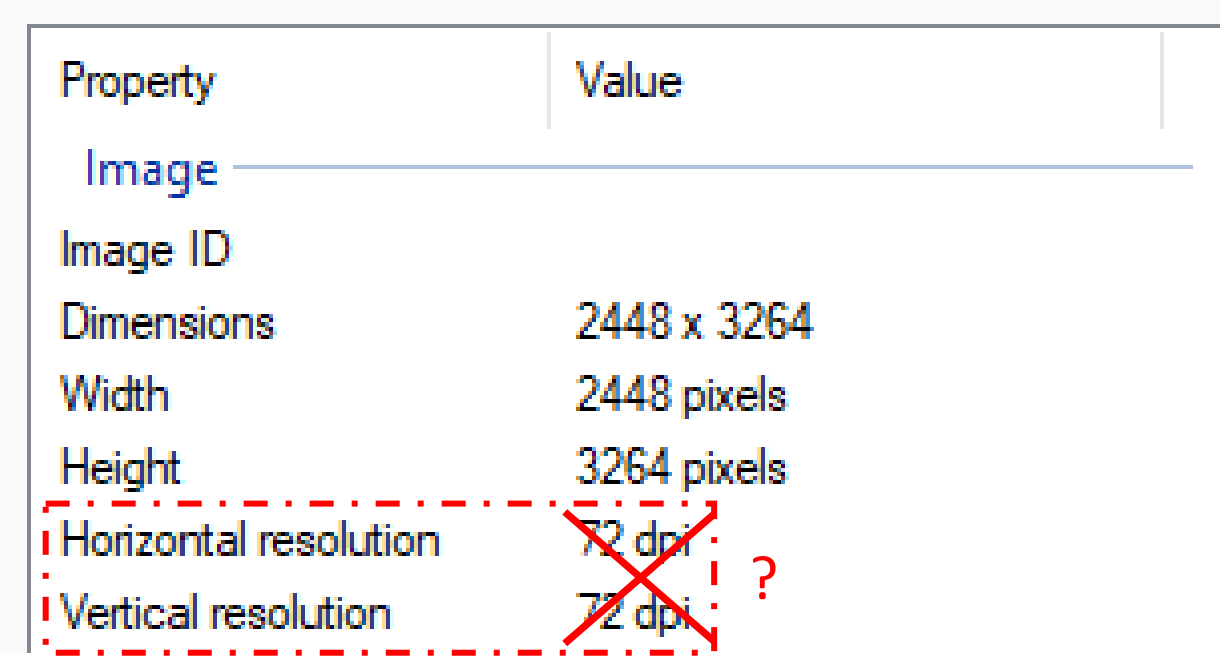

### ~2464 Pixels

~400 Pixels  $s \geqslant 5$  // Town Treasurer's Office. No. 154 ~400 Pixels Jan 23  $1900$ Walworth County, Wis. Beceived of Simon Shill Spenty five Cents, in full payment of all Dollars and ..... Taxes charged on the following described property, on the Tax Roll of the above named Town, for the year 1899. TOTAL, TAX **ASSESSMENT** DESCRIPTION Town Range Acres Lot Block PART OF SECTION Sec. Arrit Arril  $3.63$  $600$ <br>1800  $\frac{\gamma}{\gamma}$   $\gamma$  $18$  $\frac{1}{10}$  $355$ Personal Property, Percentage Taxes unpaid for, Town Treasurer attarser

3264 Pixels

### 2448 Pixels

~2464 Pixels

 $\frac{25.7}{19.5}$  Town Treasurer's Office. No. 154 25.71 Town Treasurer's Office. No. 1919<br>Walworth County, Wis. 2012 1909<br>Beceived of Simon 8 hidley Cents, in full payment of all menty fr on the Tax Roll of the above named Town, for the year 1899. the following described pro

### 2464 Pixels / 6 Inches = 410 Pixels/Inch

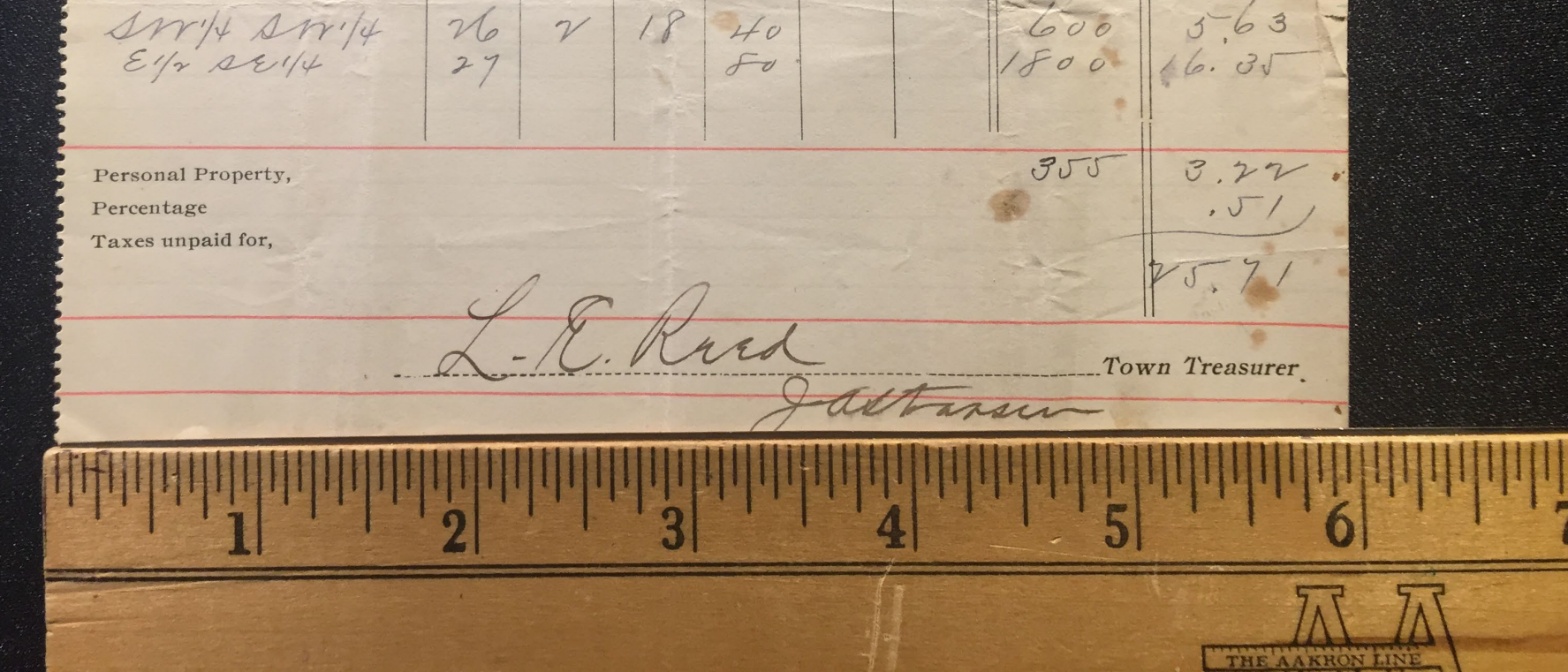

### Steps to Follow to Create Optimal Images

### Make Sure You Have Memory Available

Especially if you about to visit somewhere that may have documents of interest!

- Download or delete older photographs
- Download or delete old videos
- Delete old text messages
	- If they contain pictures or video's they can eat up memory!

### Clean the Lens

- Lenses get dirty
- Best to use a micro-fiber cloth
- But a tissue or clean, soft cloth will to do
- Clean the screen too!
	- Makes it easier to frame your image and see the camera settings

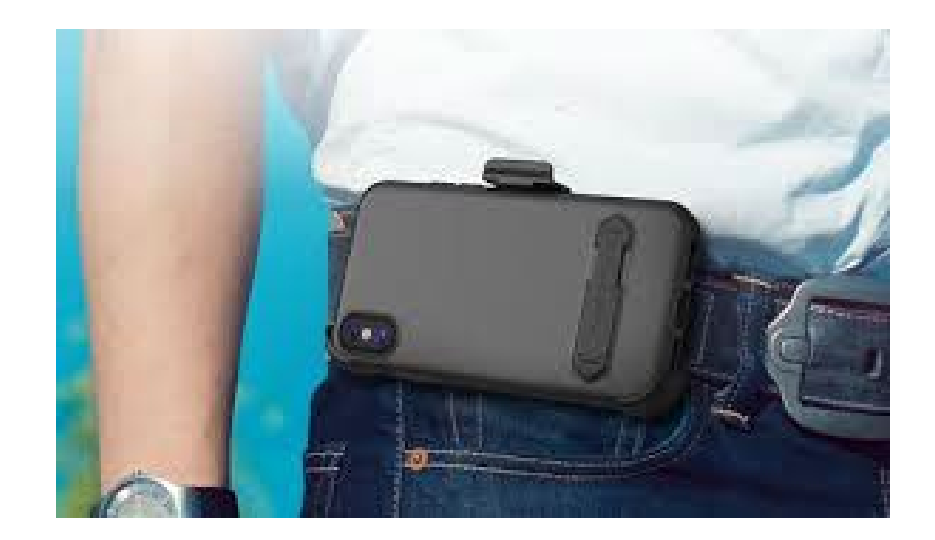

# Choose the Best Camera App

### • **Camera+**

- Gets good reviews
- Runs on iOS (Apple) and Android phones
- Allows you to select JPEG or **TIFF** file formats

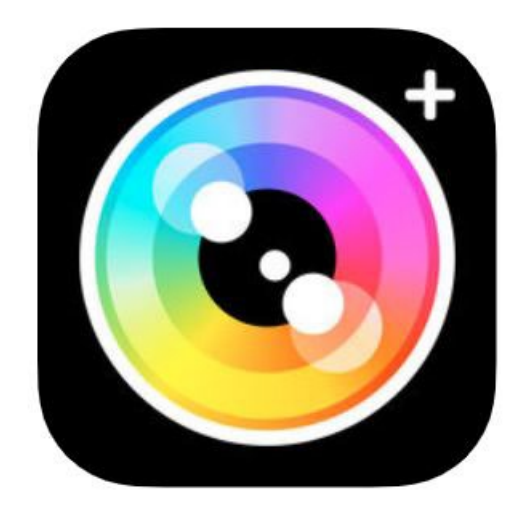

# Optimize the App Settings

- Maximize the resolution (i.e., use as many pixels as possible)
- Select the desired file format (TIFF if available)
- Minimize amount of file compression (JPEG)
- Enable Anti-Shake if available
- Enable HDR if available
	- **H**igh **D**ynamic **R**ange
	- Takes multiple pictures and combines the best features to create the best contrast

### Get Good Light

- Sunlight is best: Place the document near a window if possible
- Move near a lamp (or lamps)
	- Several lamps will minimize shadows and may help reduce glare
- Position to take maximum advantage of overhead light fixtures
	- Try to avoid casting a shadow over the image
- Consider using the Flash
	- Only if it is permitted by the document custodian!

# Minimize Surrounding Glare

- Place the document on a dark, non-reflective background
	- Dark sweater, jacket or shirt
	- Dark piece of paper
	- Handkerchief
	- Mouse Pad

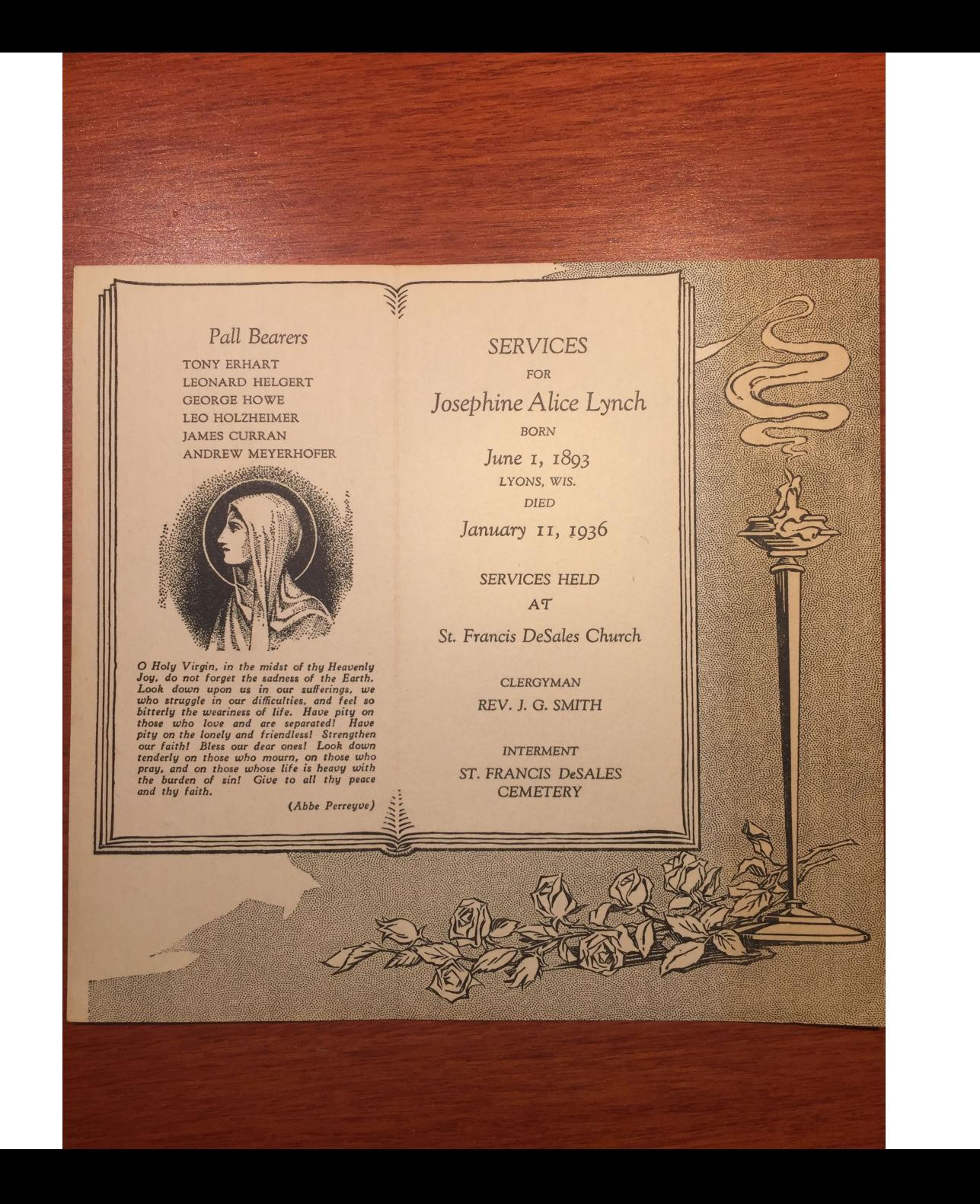

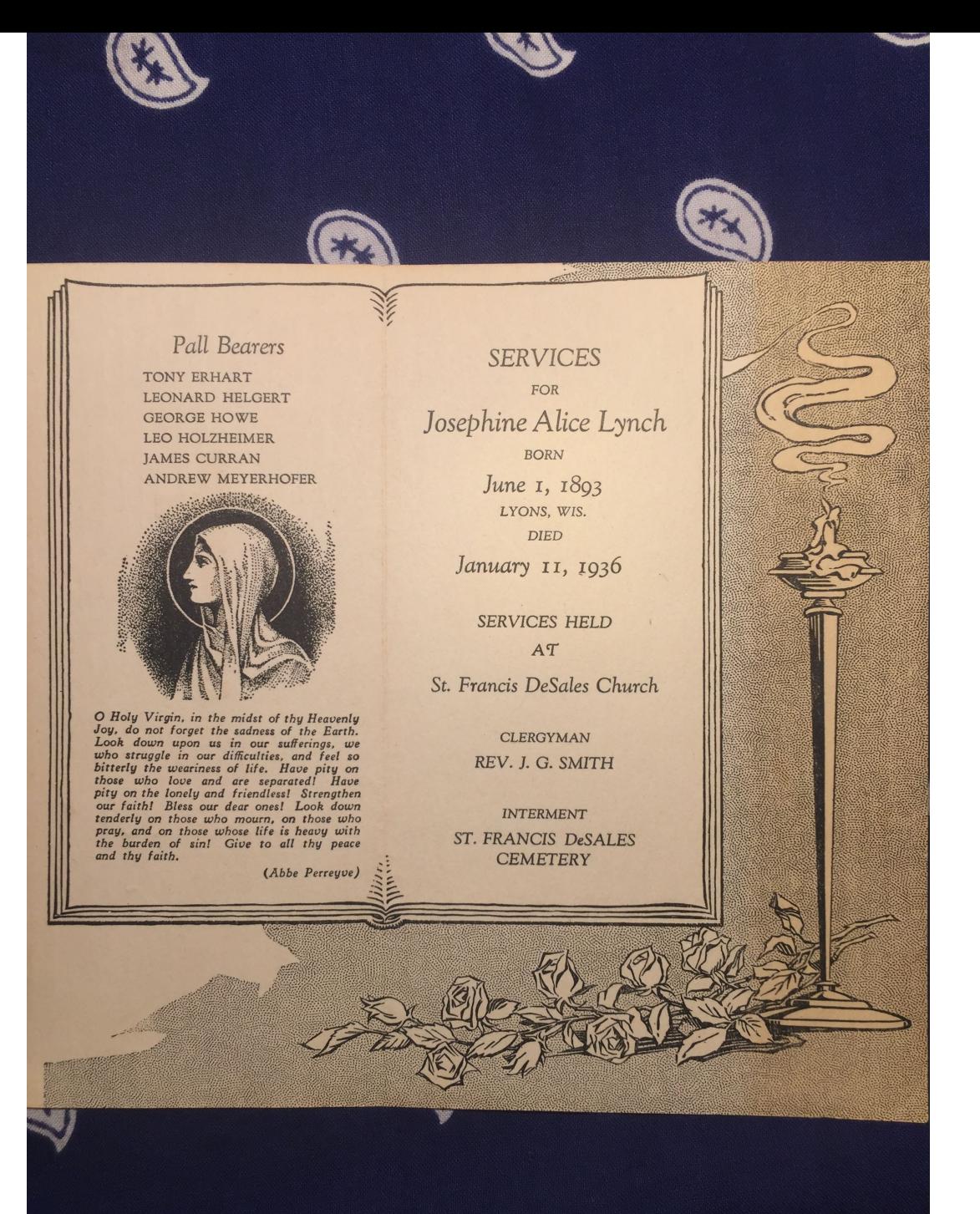

# My High-Tech Studios

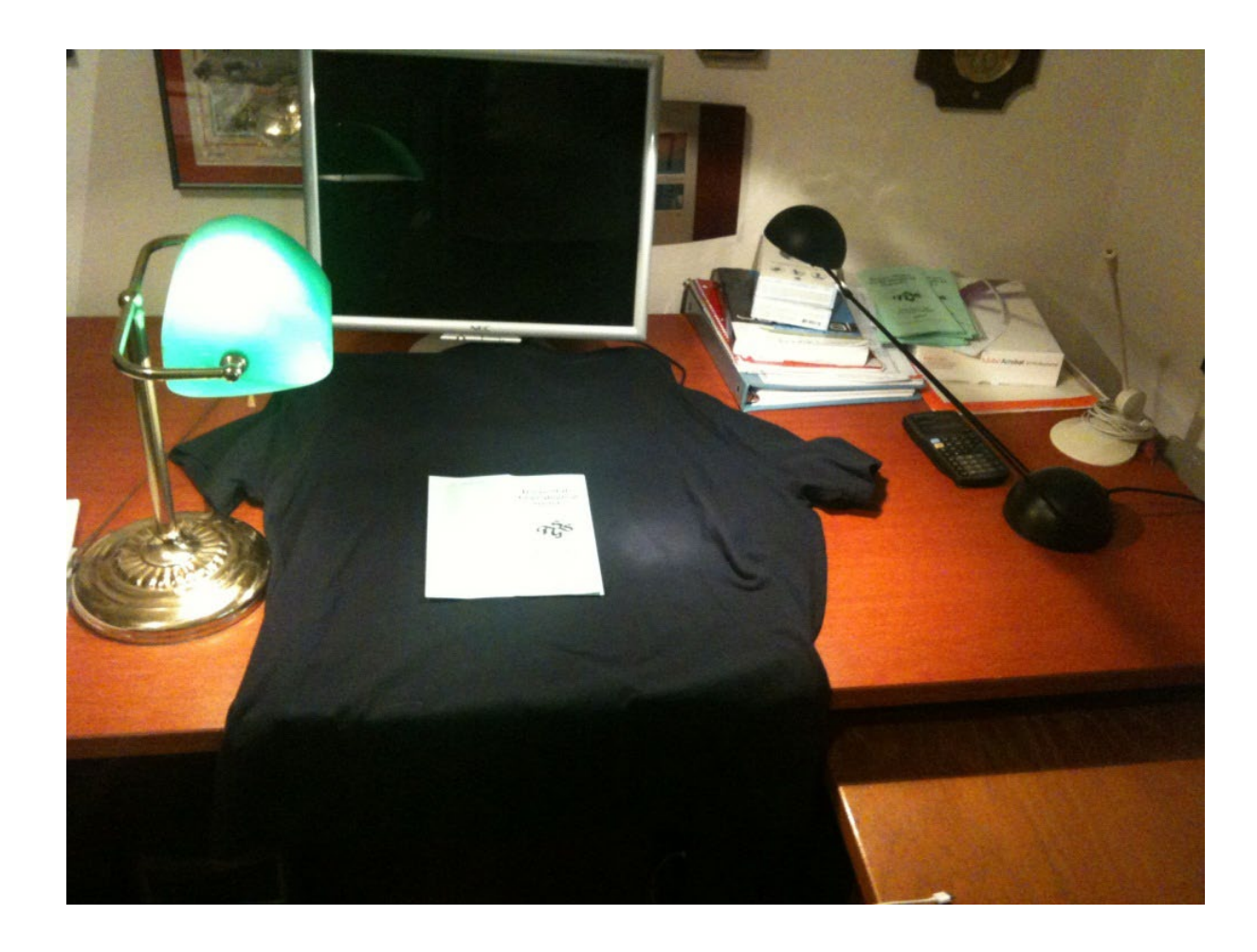

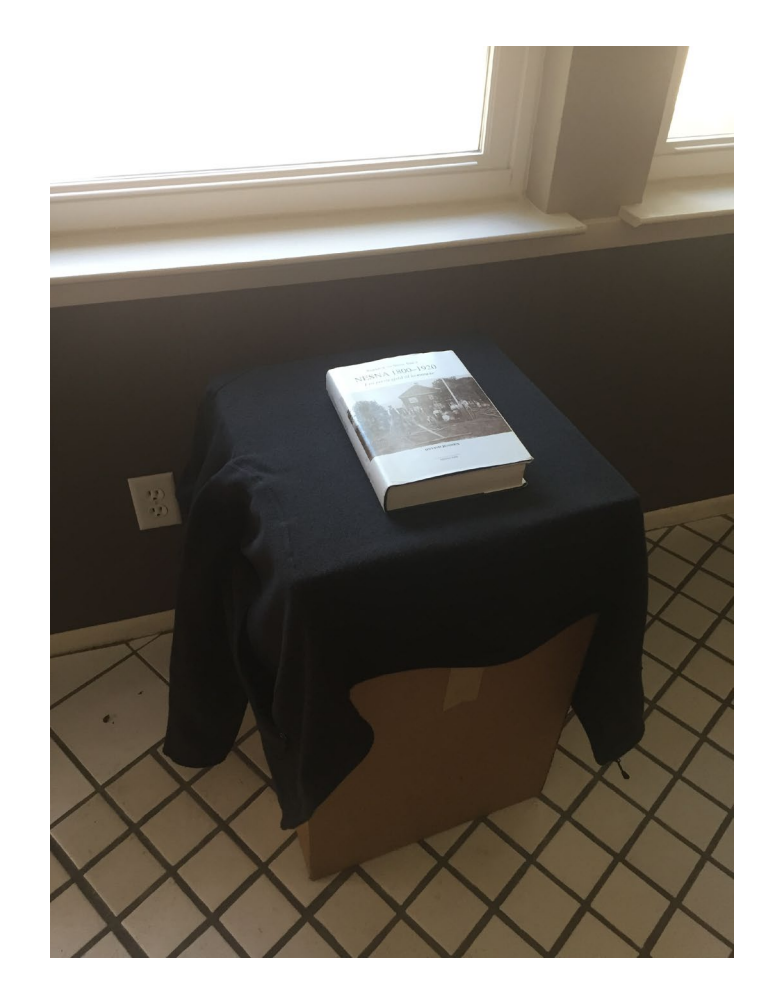

## Keep the Document Flat

- Prevent the edges from curling up
	- Coins
	- Keys
	- Rulers
	- Books
	- Thumb

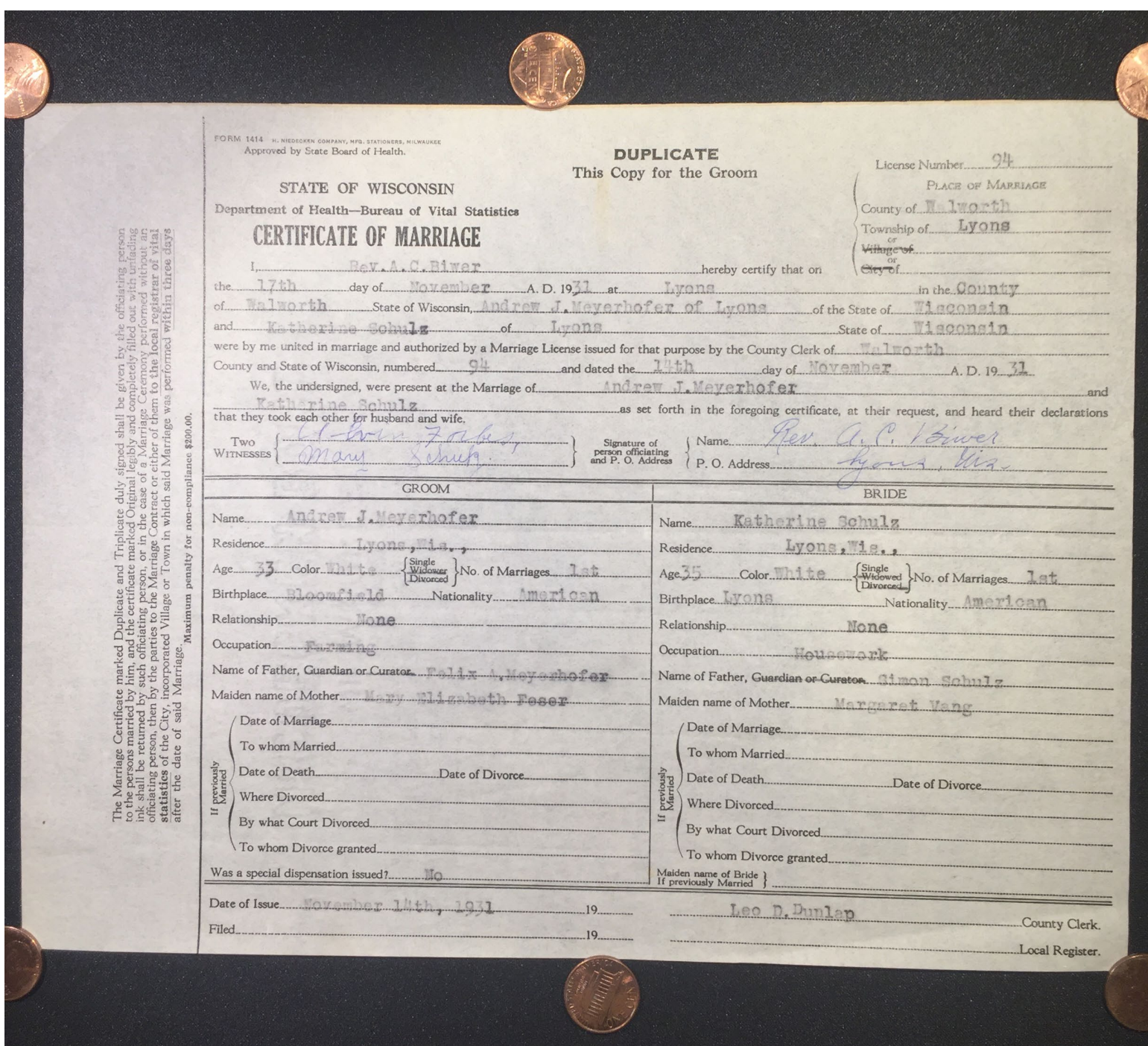

### Fill the Frame

- Goal: use as many pixels as possible to capture the image
	- Not the background

### 1,958,876 Pixels 5,140,980 Pixels +162%!

Memorial Record

Oriends and<br>Relatives

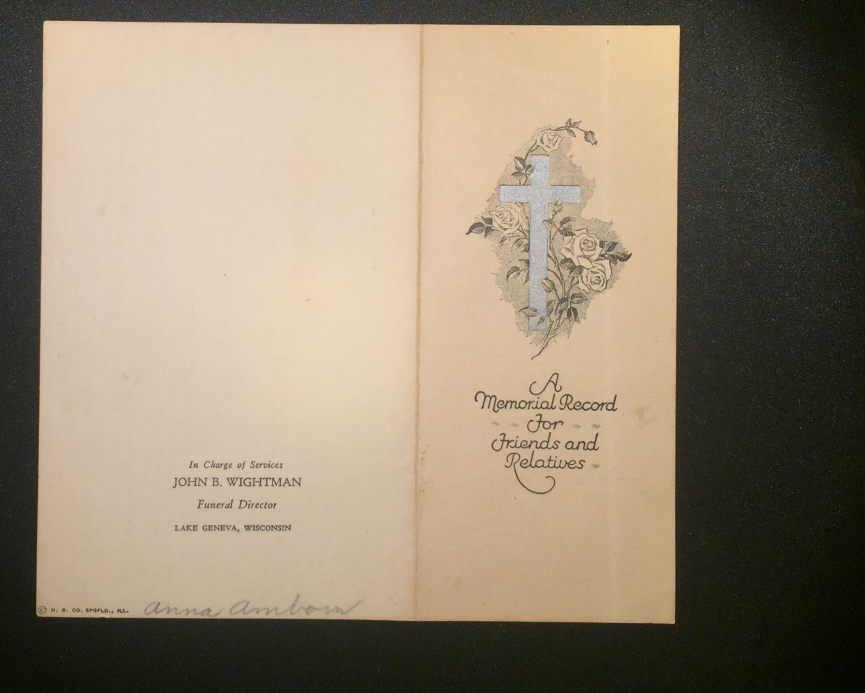

In Charge of Services **JOHN B. WIGHTMAN** Funeral Director

LAKE GENEVA, WISCONSIN

ON. R. CO. SPORO., M. amna anna

## Orient the Camera Correctly

• Horizontal or Vertical

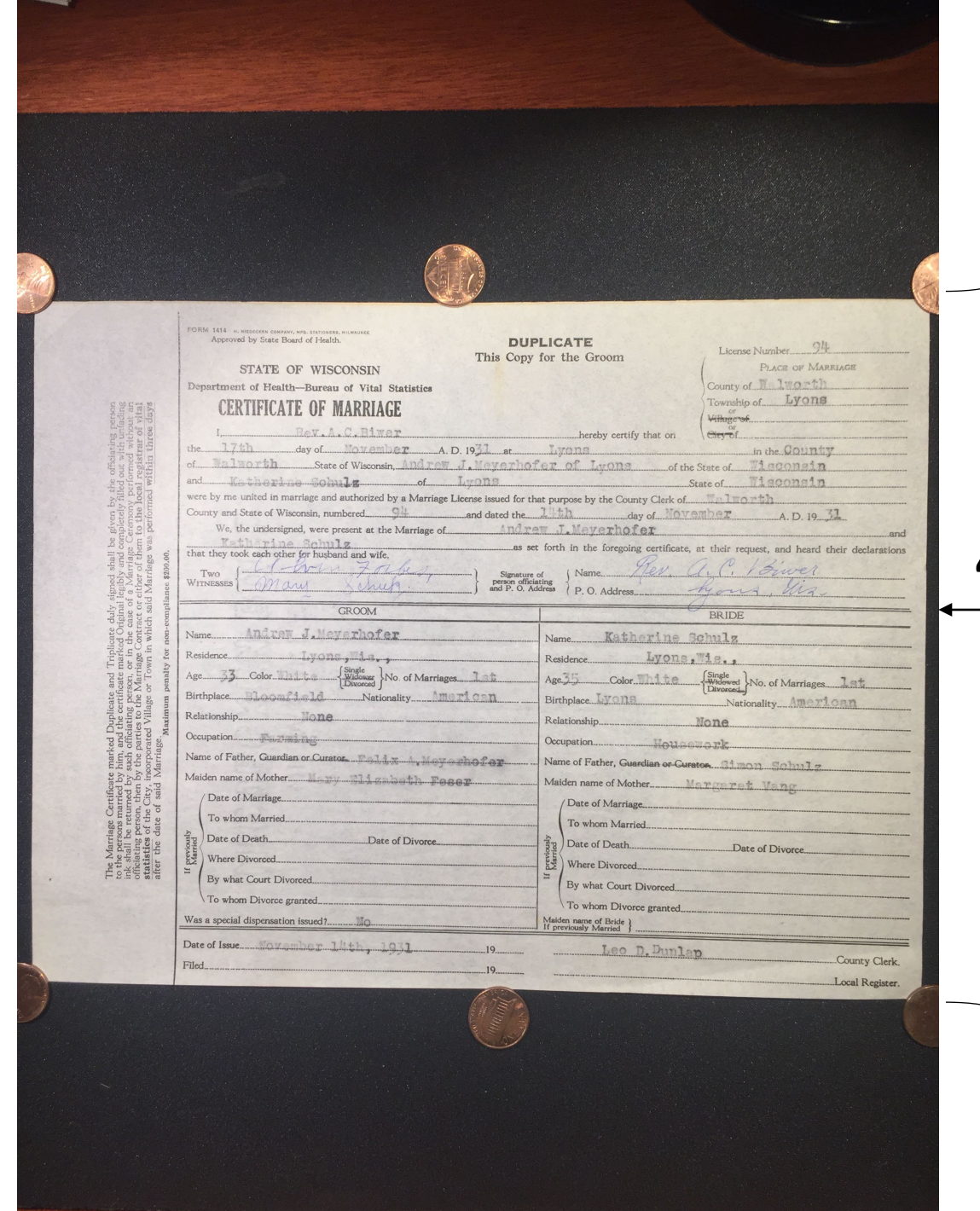

### Not my document!

### 4,356,060 Pixels

### Not my document!

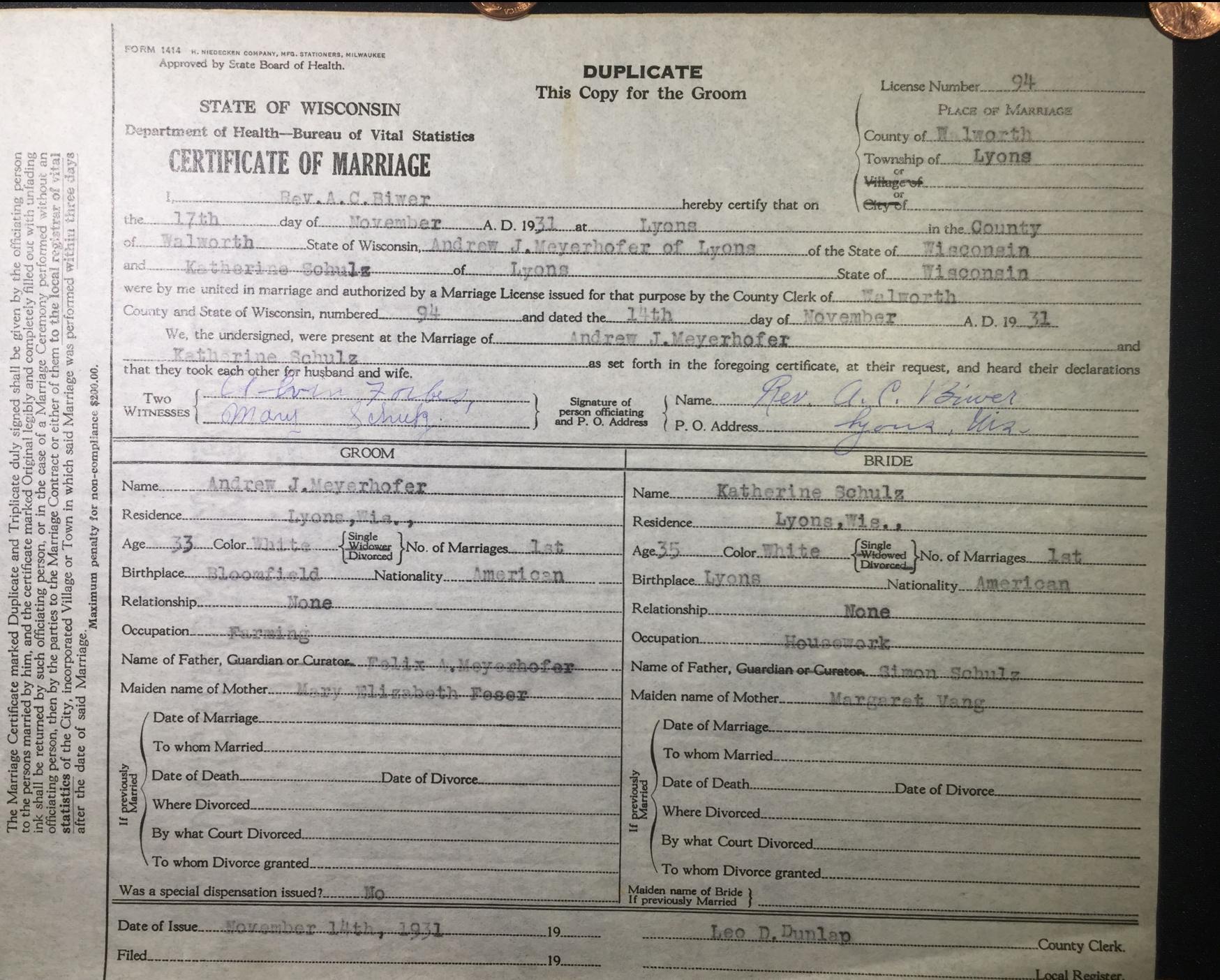

### 7,391,400 Pixels (+70%)

## Do NOT use Digital Zoom

- Enlarging the image on the screen of the camera
- This just lowers the resolution (**fewer Pixels**) of the resulting image

**PLACE OF BIRTH** STATE OF NORTH DAKOTA **BUREAU OF** County  $\circ$ **CERTIFICATE OF BIRTH** Township of irless Registered No. Village of or City of No.  $St:$ Ward **FULL NAME** If child is not yet named make anson supplemental report as directed **OF CHILD** DATE OF Twin Number Legiti-Sex of<br>Child  $\mathcal{L}^{\mathcal{B}}$ Triplets and in Order **BIRTH**  $1917$ mate yerof Birth Month Day or other Year **FATHER MOTHER** Full<br>Maideo Fuil<br>Name **Name** usan Residence Residence Color or<br>Race Color or<br>Race 29 Age at Last Age at Last d Birthday. **Birthday** Years u Birthplace Birthplace way  $11721$ Occupation Occupation rence Number of Children of this Mother Number of Children of this Mother, now living Were Precautions Taken Against Opthalmia Neonatorum). CERTIFICATE OF ATTENDING PHYSICIAN OR MIDWIFE I hereby certify that I attended the birth of above child, and that it occured on Signatur  $\begin{Bmatrix} \text{When there was no attending physical or} \\ \text{mldwile, then the father, householder, etc.} \\ \text{should make this return.} \end{Bmatrix}$ Date. Allepding physician, midwife, father, six. Given or christian name added from a supplemental report Address.  $ec$  $\mathbf{r}$ **Filed Registrar** Registrar

# Digital Zoom

PLACE OF BIRTH STATE OF NORTH DAKOTA **BUREAU OF VITAL STATISTICS** County of **CERTIFICATE OF BIRTH** Township of Village of or City of.....  $No$ <sub>.</sub> **FULL NAME** If child is not yet named make OF CHILD ans supplemental report as directed Twin Sex of<br>Child Number **DATE OF** Legiti-**Triplets** and in Order  $191.7$ mate  $\mathcal{U}$ BIRTH... or other of Birth Month Day Year **FATHER MOTHER** Full Full<br>Name Maiden Name sau Residence Residence Color or Age at Last Color or Age at Last Race Birthday....... Race Birthday.... Years Years Birthplace **Birthplace**  $ra$ war **Occupation** Occupation Number of Children of this Mother, now living. Were Precautions Taken Against Opthalmia Neonatorum?. CERTIFICATE OF ATTENDING PHYSICIAN OR MIDWIFE I hereby certify that I attended the birth of above child, and that it occured on.  $at Y M.$ te  $\sigma$  $191.7$ Signature When there was no attending physician or  $\left\{\begin{array}{c}\text{Mhen there was no attending physical or}\\ \text{midwrite, then the father, householder, etc.}\\ \text{should make this return.}\end{array}\right\}$ .  $1914$ Given or christian name added Attending phosician, midwife, father, stc. from a supplemental report  $Address$ Registrar Registrar

### Full Frame

# Attending phosician, midwife, father, stc.

 $PLv2$ 

### Keep the Camera Parallel to the Image

• Avoids distorting the image

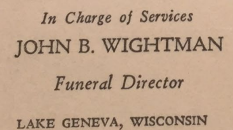

D.H. R. CO. SPORO., W. anna and

Memorial Record<br>Friends and<br>Relatives

In Charge of Services JOHN B. WIGHTMAN Funeral Director LAKE GENEVA, WISCONSIN

On. R. CO. SPORO, R. anna andronal

Memorial Record<br>Friends and<br>Pelatives

### Stabilize the Camera

- Should be using camera's Anti-Shake capabilities
- Brace the phone (or your hand/arm) against something solid
- If your camera app has a timer, use it
- Use a Tripod or Monopod if available

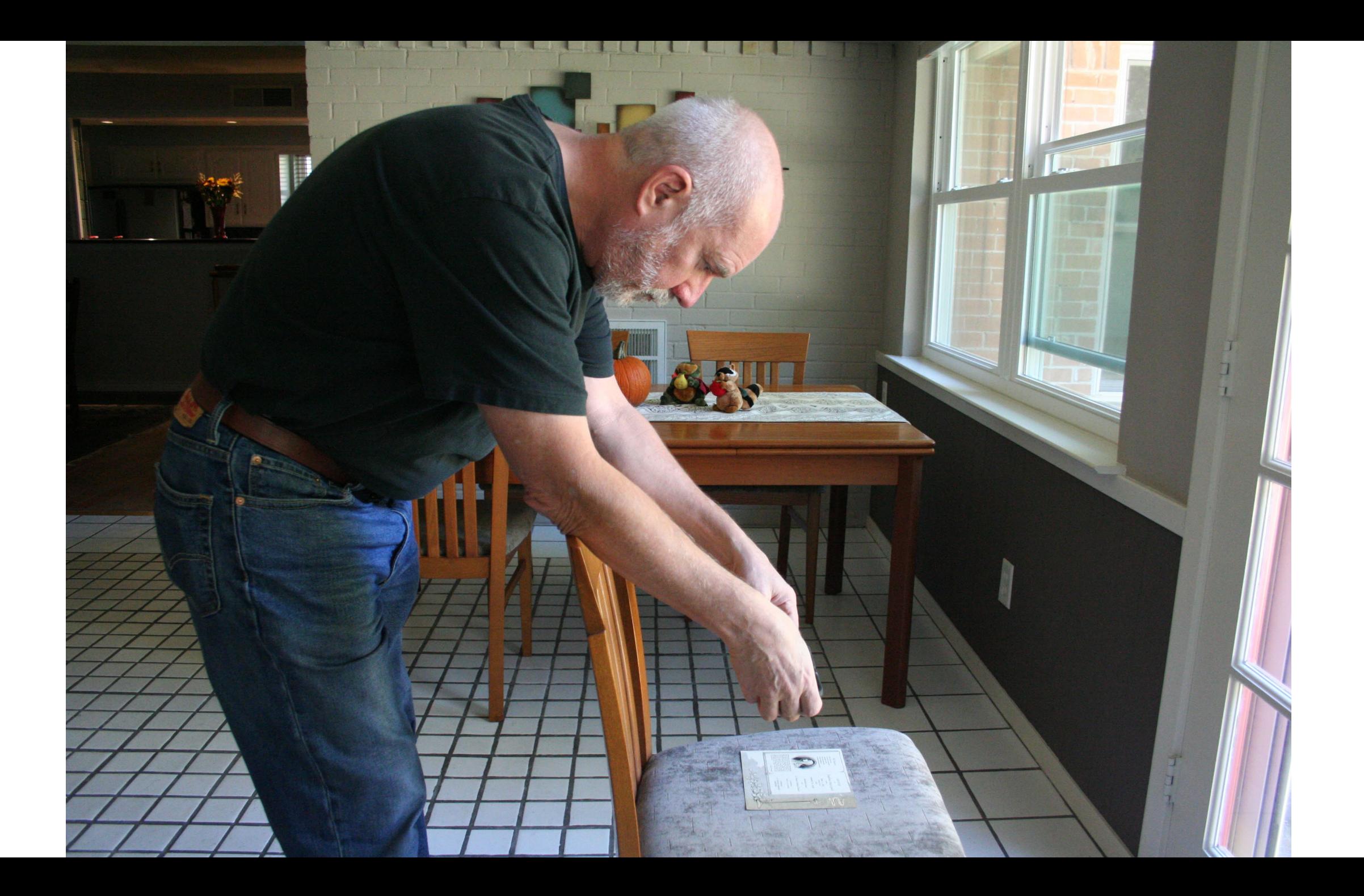

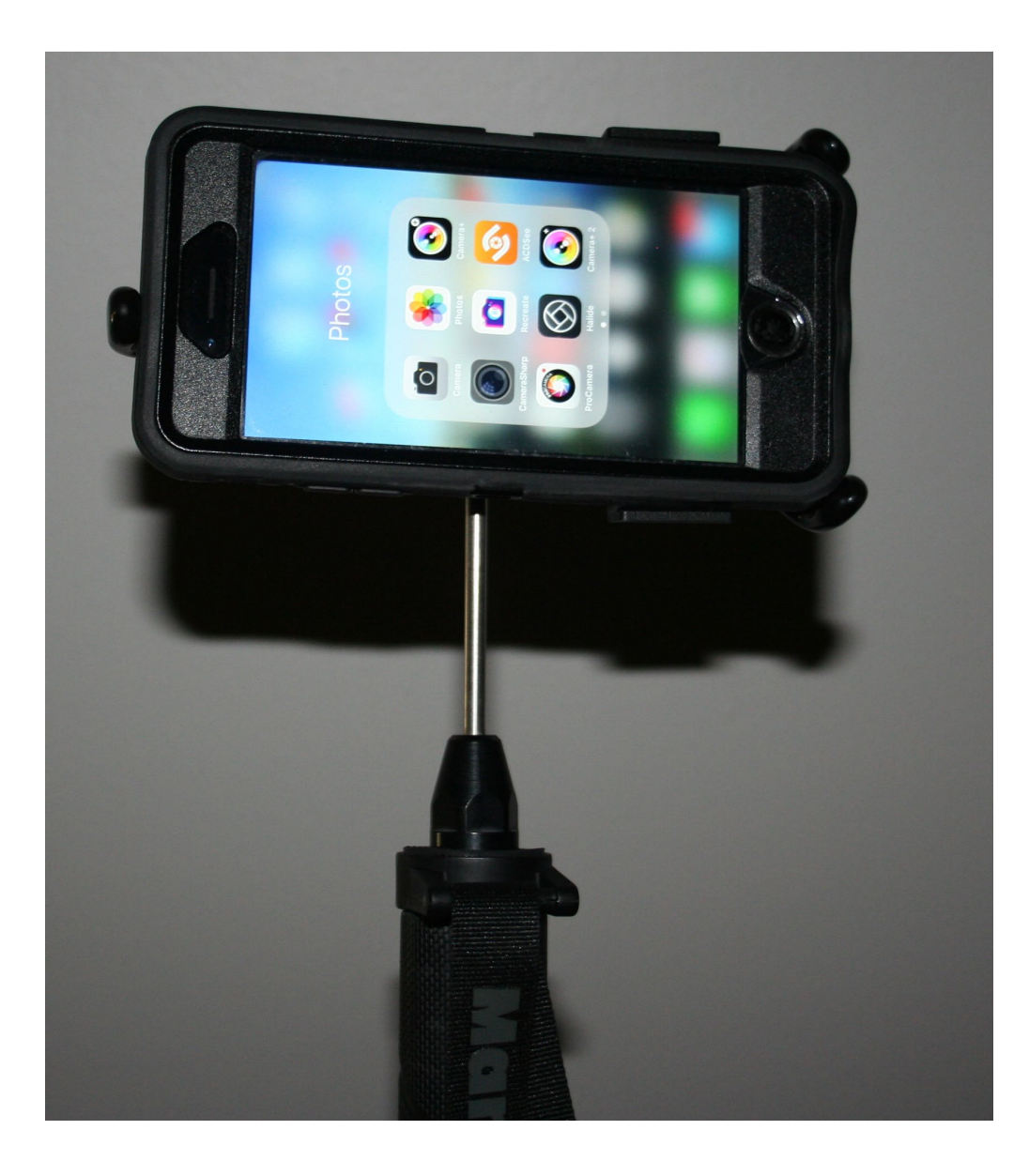

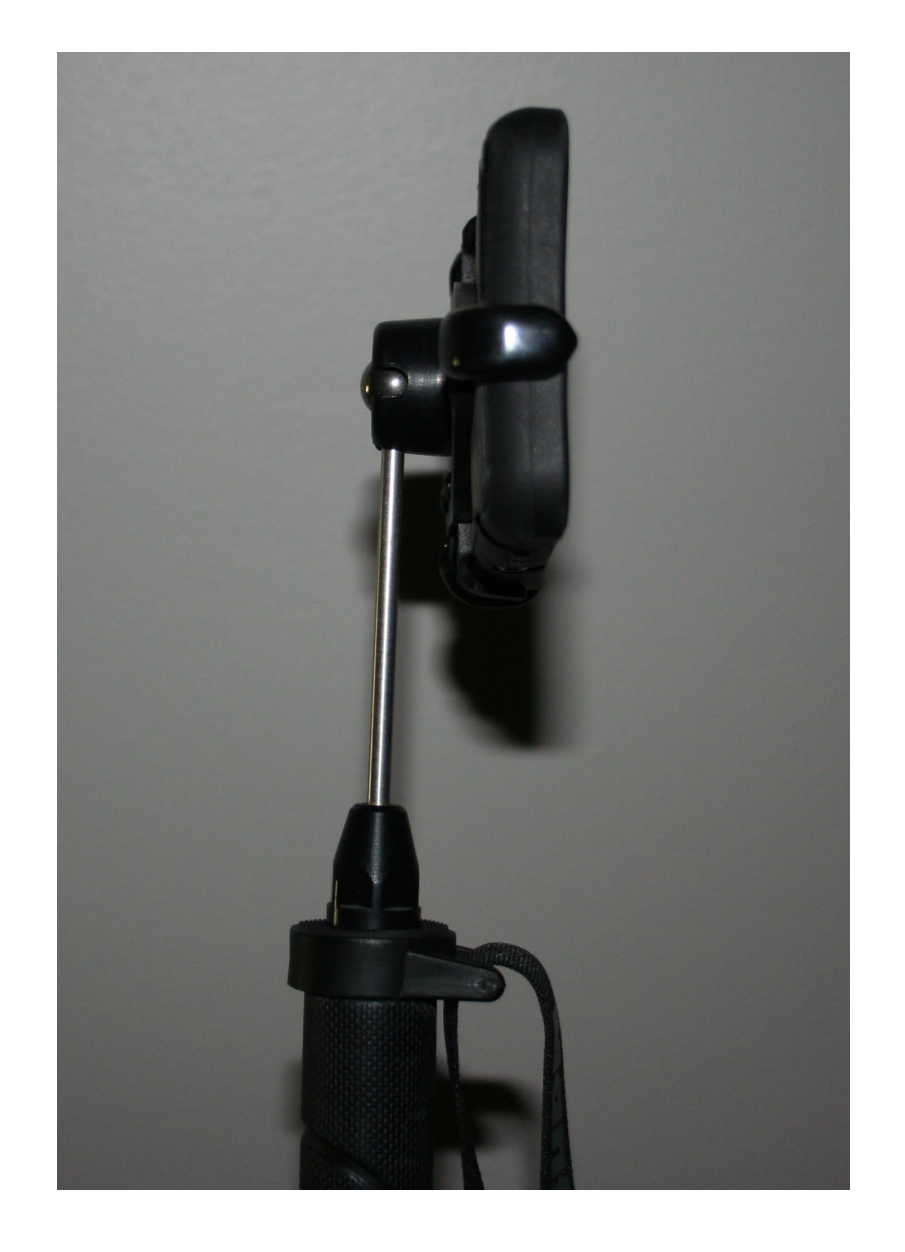

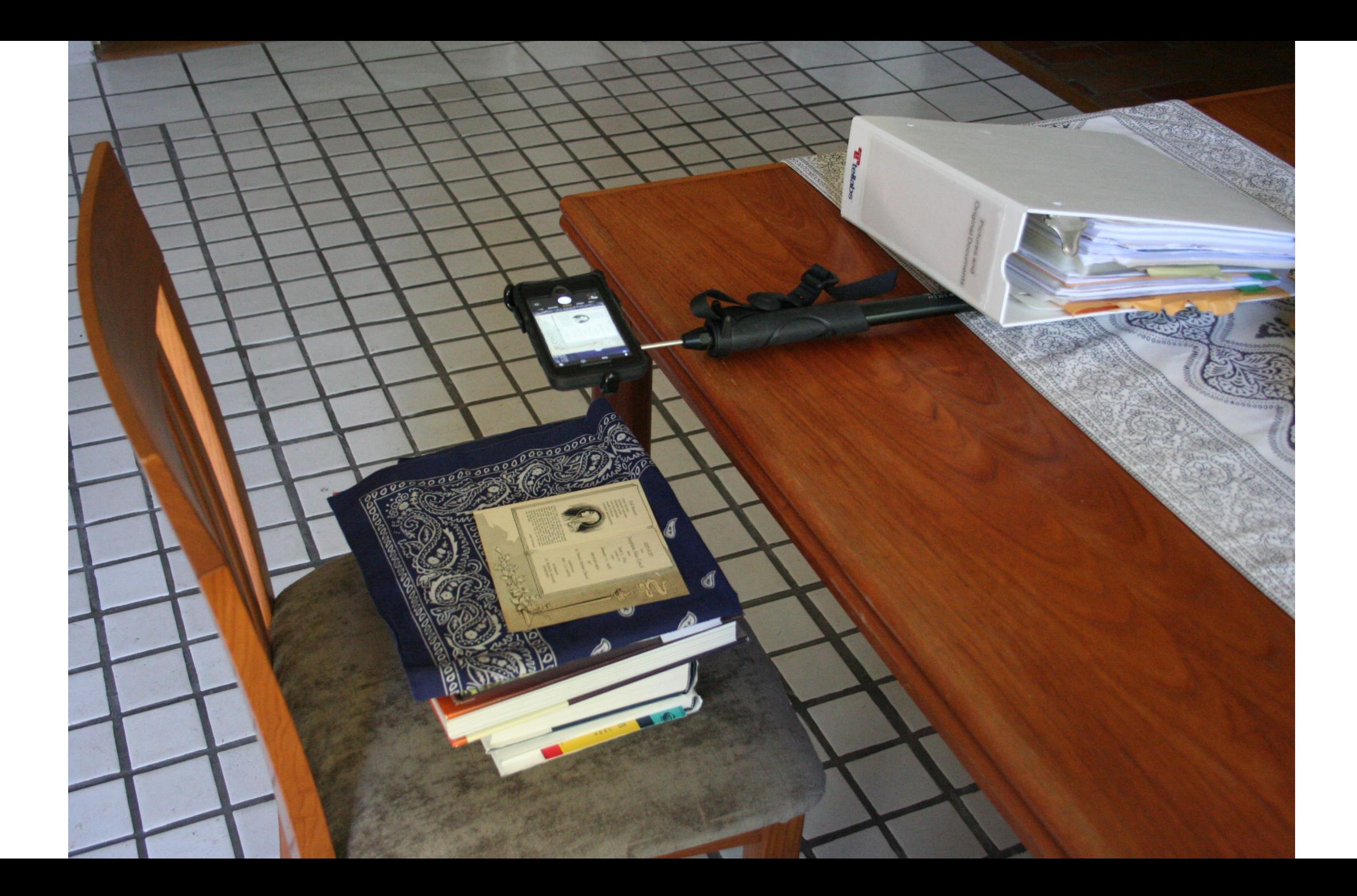

### Set the Focus/Exposure Point

- On most phones you can tap the screen to indicate where you want to focus and meter the exposure
- As a rule, select the center of the document

### Large Documents

- Start with a picture of the entire document
- Divide the document into areas
- Take overlapping closeups of each area
- Take closeups of "important" areas
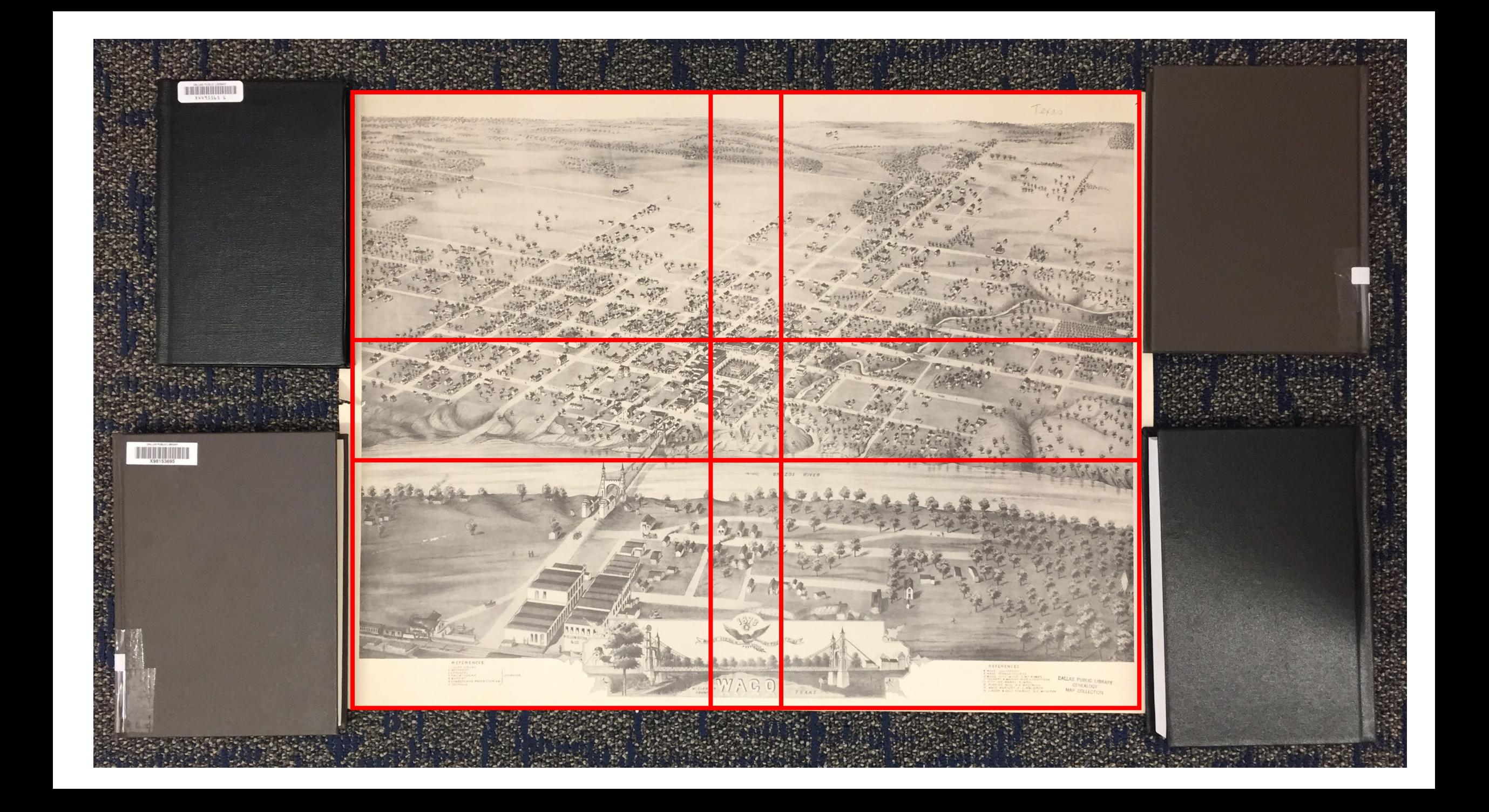

### Where Was I When I Took This Picture?

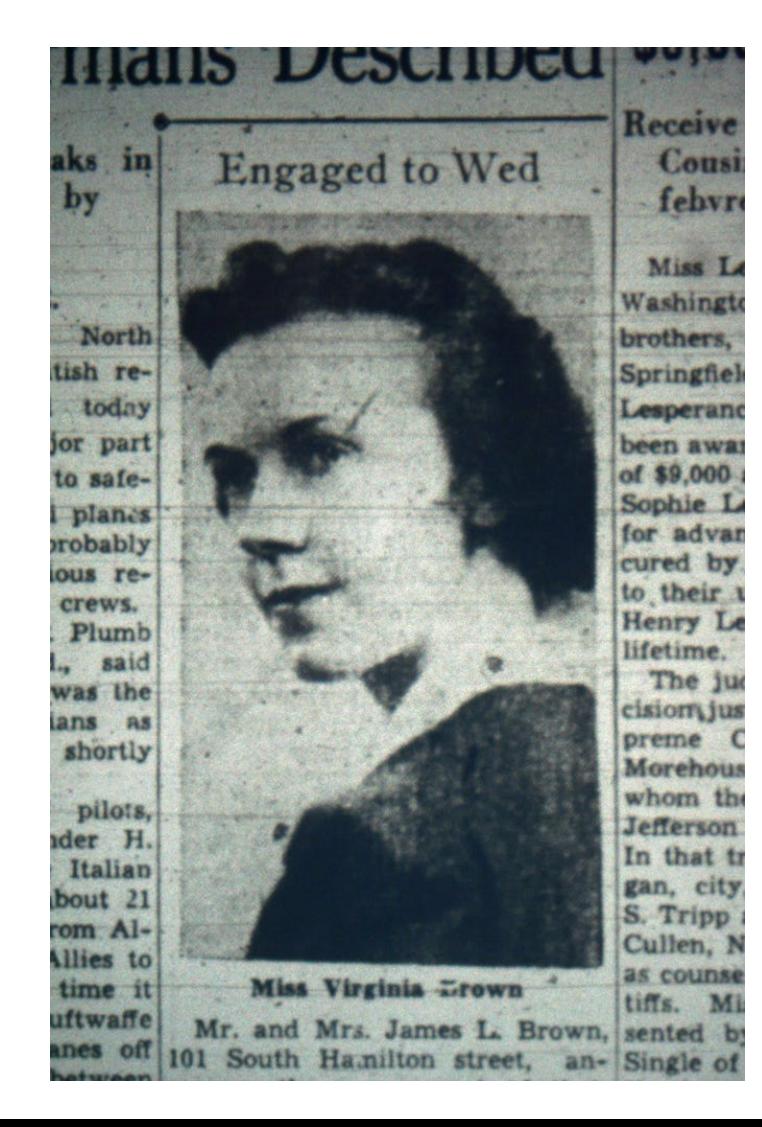

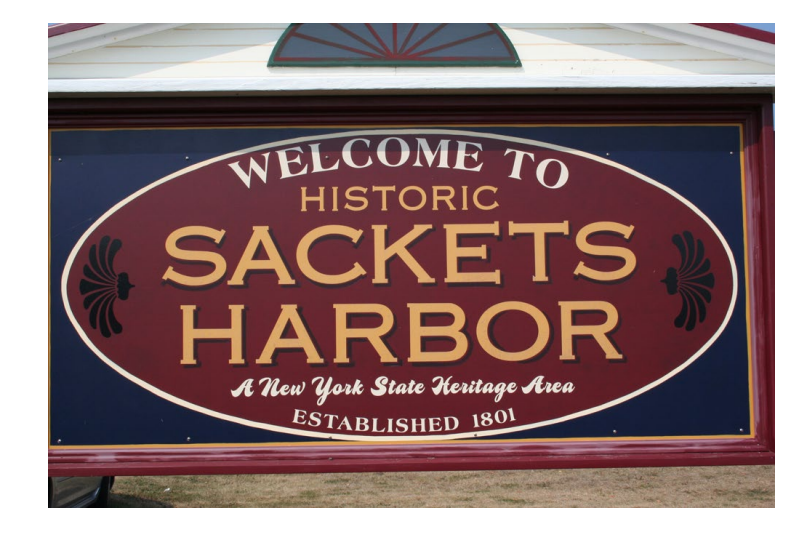

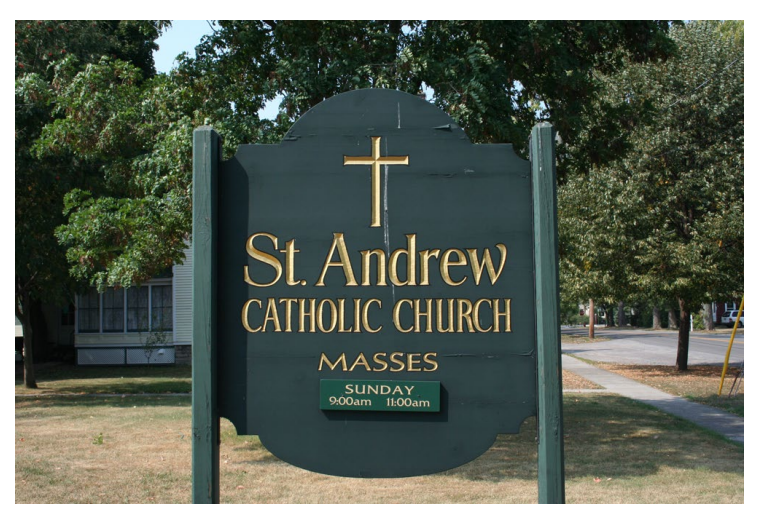

### Where Was I When I Took This Picture?

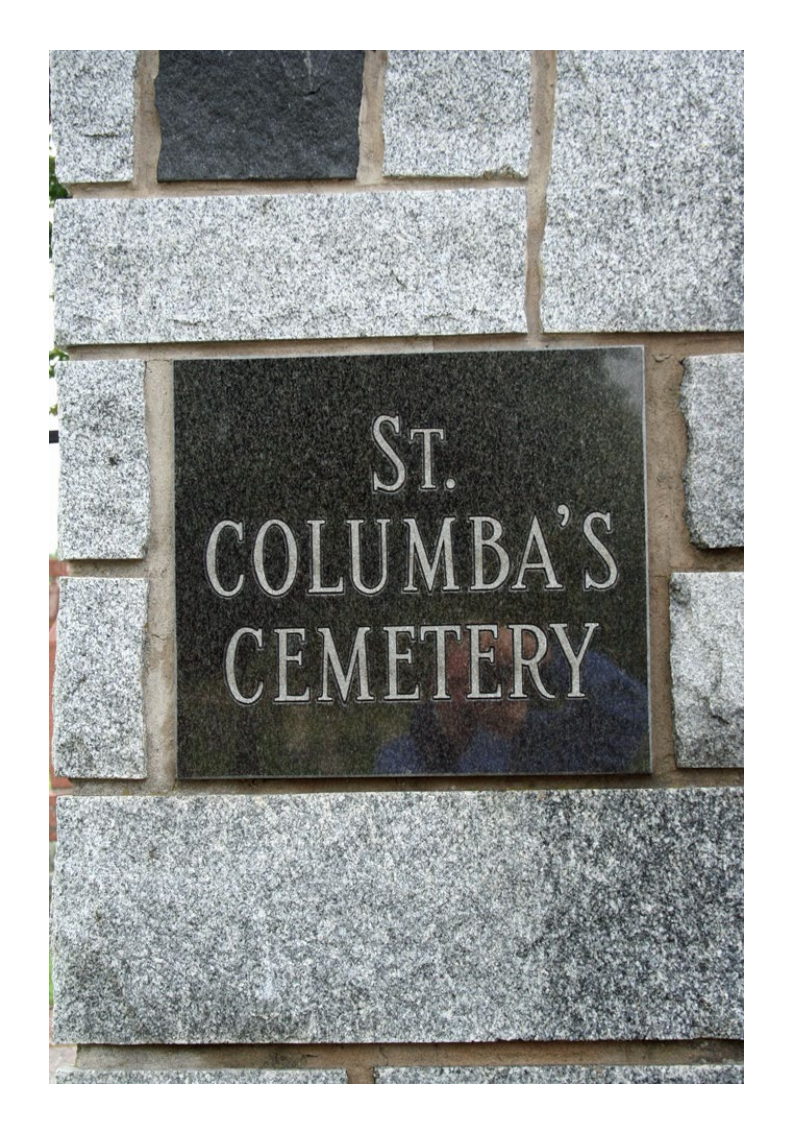

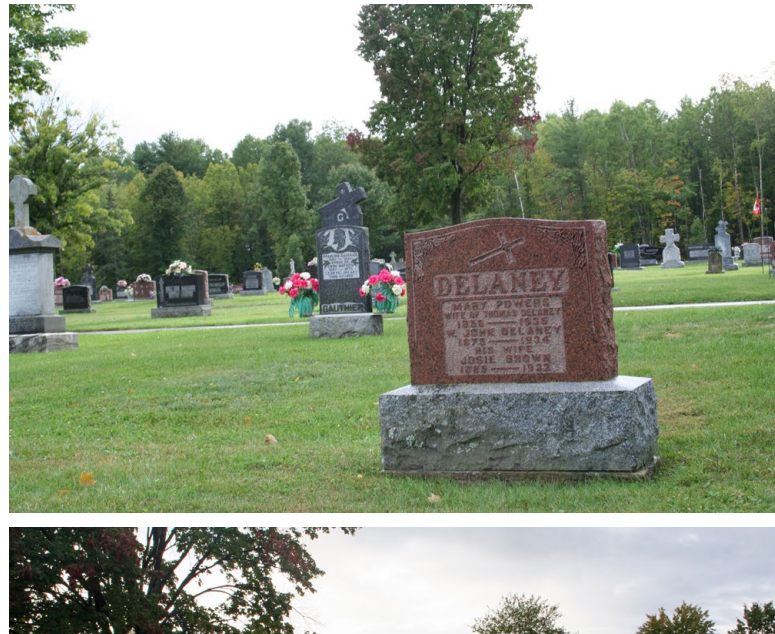

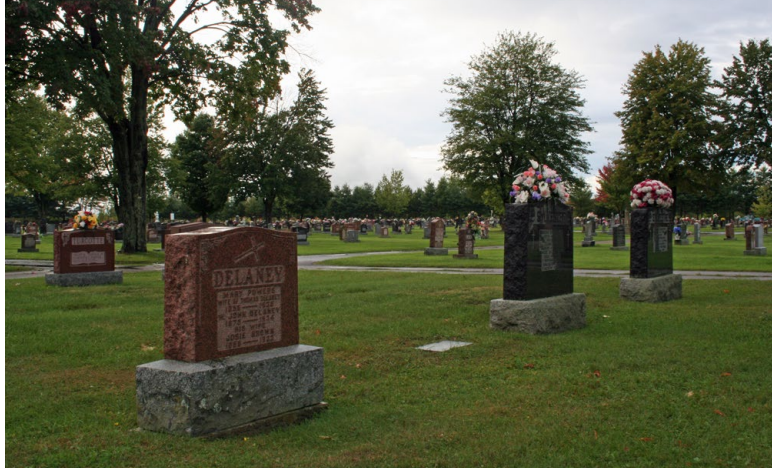

### What Book?

**Nesna 1998** Utgitt av Nesna kommune ISBN: 82-994038-0-4 (kpl) 82-994038-1-2 (bd.2) Sats/trykk: Rønnes Trykk as, Mosjøen Papir: 130 multiart silk Tekst: Times 11/12 Innbinding: Kristoffer Johnsen, grafisk senter as, Skien Forside: Nesna prestegård 1904.

Bygdebok for Nesna, bind 2 **NESNA 1800-1920** Fra prestegjeld til kommune

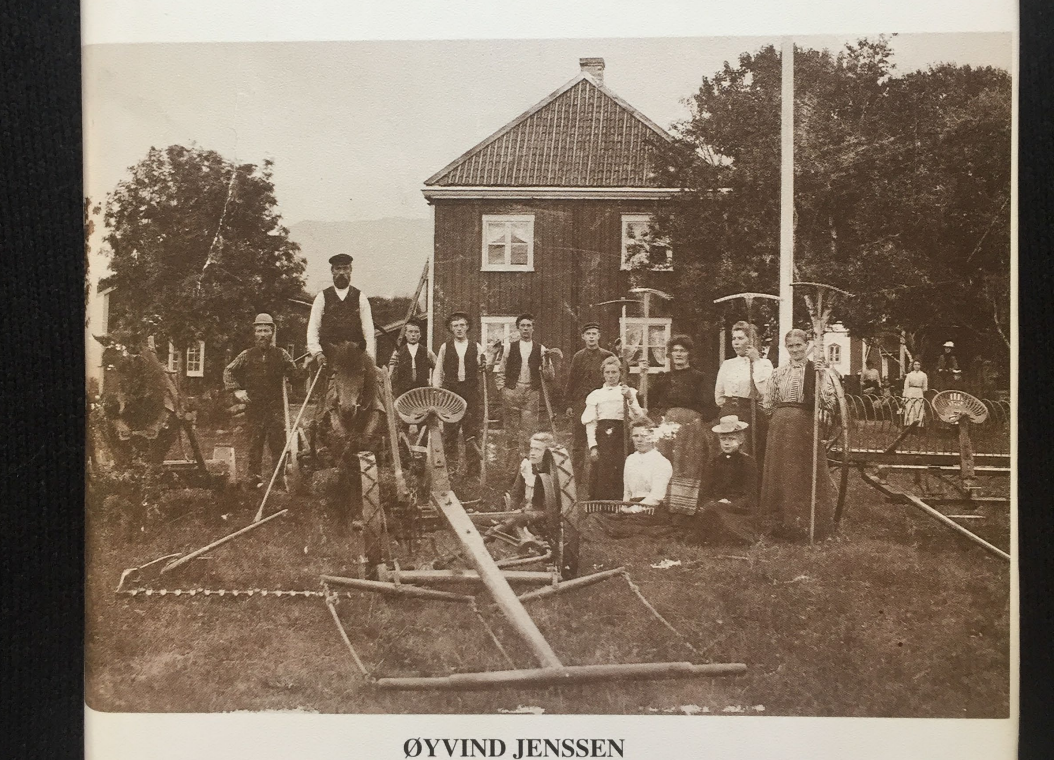

**NESNA 1998** 

### Innhold

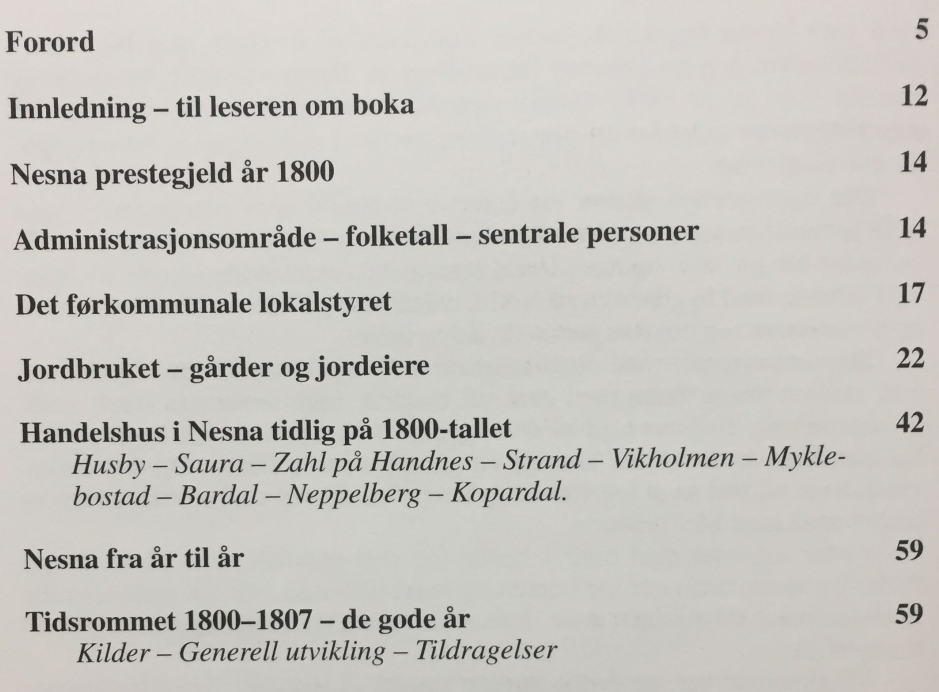

#### Tidsrommet 1808 – 1814 – de sju magre år

Fiskeriene i nødsåra – Anders Christensen sjef for kystvernet – Personskifte – Jonas Strøm blir lensmann – Ulykke i Hinderåga – Ovale blir prest - Ny klokker - av samme ulla - Strandjekta havarerer – Uår 1812 – Husbyjekta smugler korn – Ras på Stokka? – Jekterederiene har problemer – Anmeldt for barnedrap –  $D\phi$ dfødte barn – Unionsoppløsning for Norge og sult i Nesna

68

78

#### $1814-20$  – Fred – mat og skole

Nesnaværingene stemmer på regjeringsform – Fred og medvind og frierferd i motvind – Sølvskatten – Båtkollisjon – Blodskam – Møte i bygdekommisjonen om skolen - Ebbe Moss Klæbo på Saura – Grenseoppgang på gården Nesna – Få døde 1820

#### 1821–37 – De siste førkommunale år

Ei kvinne overtar Husby borgerleie - Jens Krogh blir prest - Meyer-familien inn på Strand – Prosessen fra leilending til sjøleier – Kirkegodset legges ut for salg - Jens Eliassen ny lensmann -Framgang for skolevesenet - Fastskole på Nesna - Frøs i hjel på Sauraholmen – Dønnes menighet kjøpte Dønnes kirke – Uvøren årelating – Velvoksne konfirmanter – Kona på Nordvollen falt i brønnen – Gården Myklebostad blir delt – Fredrik Christensen handelsmann i Husby - Utskiftingsprosessene i jordbruket - Andreas og «madam Hansen» overtar i Bardal - Bosetning på Finnkona – Godseierskifte i Dønnes 1835 – Nesnas første jordmor – Snekkevik skole.

#### 1837–50 – Nesna blir kommune

Formannskapsloven – Det første valget – Dønnes sogn og Næsne sogn inn i felles kommune - Det første formannskapsmøtet 1838 -Johan Augustinussen, den første ordføreren – Kommunale saker i kommunens første år – Det første herredsstyremøtet 1839 – Allmuebibliotek og lesning - Unødvendig med veger - Tillit til ordføreren – Herredsstyret krangler med presten Krogh – Georg Greve blir sogneprest – Ny prestegårdsbygning – Lov å bruke not - Uår 1846 – Gjømte seg ved Helgåvatnet – Benjamin Hansen, handel på Jektstrand – Skolen i kommunens første år – Fattigvesen - Fattigloven 1845 - Legdsystemet - Et helsevesen vokser fram – Egen lege på Nesna – Legen blir ordfører – Gård delt på Hugløya.

#### 1850-tallet – Konsolidering

Året da havet tok alt – Båtlag fra Horn – Kopardal blir anløpssted - Husmannsloven og husmannskontraktene - Dometius blir prest - Reorganisering av skolen - Postgangen, - Bosetning på Sauraholmen - Klæbo-dynastiet dør ut på Saura - Elias Olsen, handelsmann i Kopardal og ordfører i Nesna – Nye lover endrer lokalsamfunnet - Hva skal vi med byer i Nordland? - Drukningsulykke på Valla – En bemerkelsesverdig konfirmant i Nesna kirke – Sundhetscommisjon (det første helserådet) og kampen mot den spedalske sykdom – Parelius blir ny lensmann – Saura blir sorenskivergård.

#### 1860-tallet – Forandringenes tiår

Generell utvikling – Flere kommunale råd og utvalg – Sunnhetslov og Skolelov - Sorenskriverbåten forliser - Klokkerhus i Bardal -Kirkegård i Sjona - Orgel og organist i kirka - Ordskifte om Klokkergården – Utskifte på Nesna – Fiskeriene – Storsildtida – Åsværfisket - Slutt på handelsprivilegiene - Kristian Tønder -Anders Zahl flytter til Handnes - Henning Stub blir ny prest -

161

105

### Does all of This Really Make a Difference?

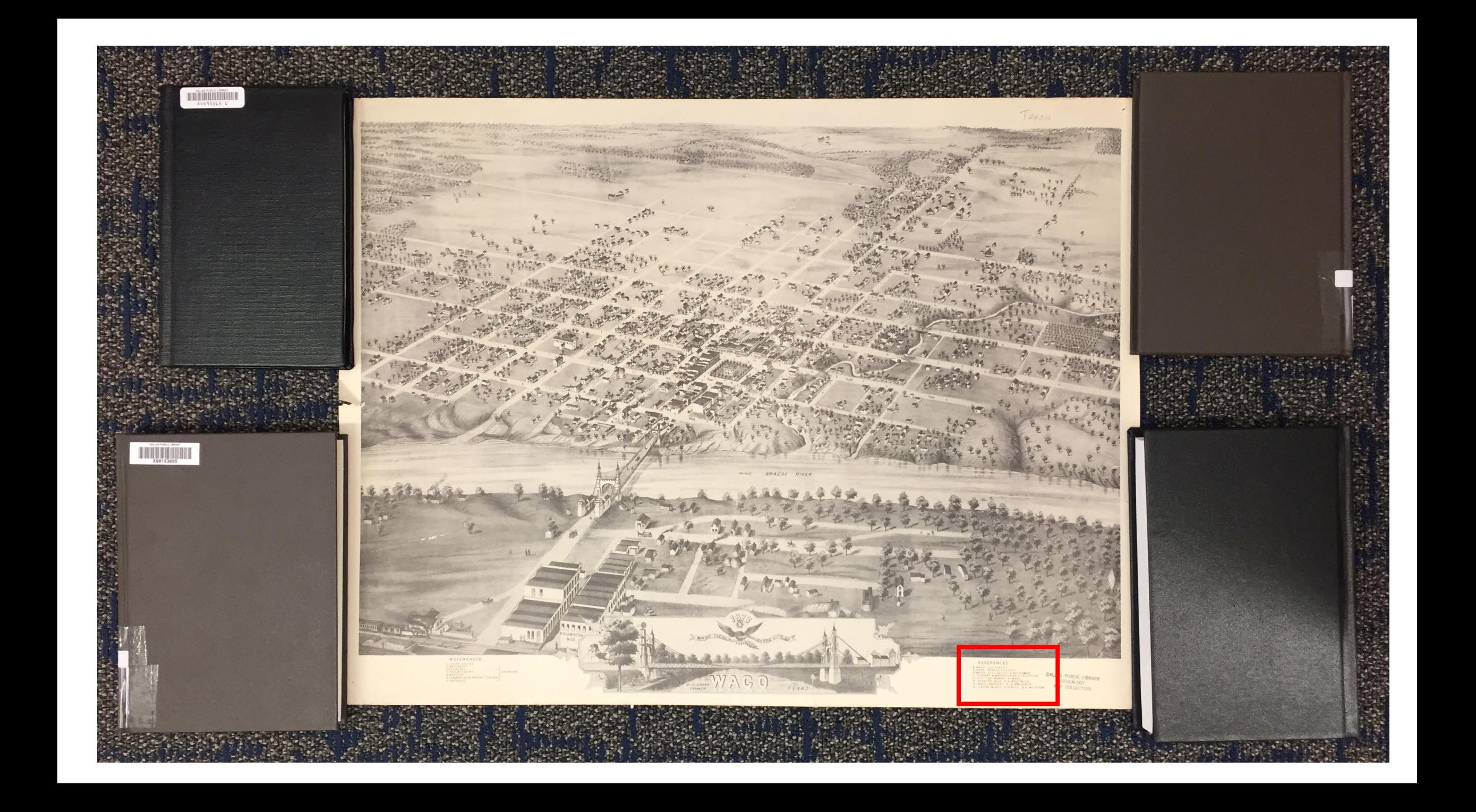

### REFERENCES R. MACQ - SCRAEFERSTR B WALL FEMALE LULLERS **SCRATT 美术学家 2010年4月 · 本 解决 重 的现在分词** FEVASAF & MAJA NE FABR E FANSTFERN **そのアナーの記事、1995年19月 年、5月初刊** 12 PLAN ST MILL M E 第三文 梅子三郎 14. 柳柳见 年安东北东南方 化二氯 阿斯二氏杆菌剂 S LOPENT & F REFERENCES.

- 8 WACO UNIVERSITY
- 9 WACO FEMALE COLLEGE
- 10 WACO CITY MILLS A. M. SOWEN
- II FOUNDAY & MACHINE SHOP O. CANUTESON
- 12 CITY ICE WORKS A. MUHL
- PLANING MILL H.C. BOSTWICK  $13<sup>°</sup>$
- 14 WACO NURSERY E.J. WALDRON
- LIVERY & SALE STABLES N.E. MSLAREN  $15$

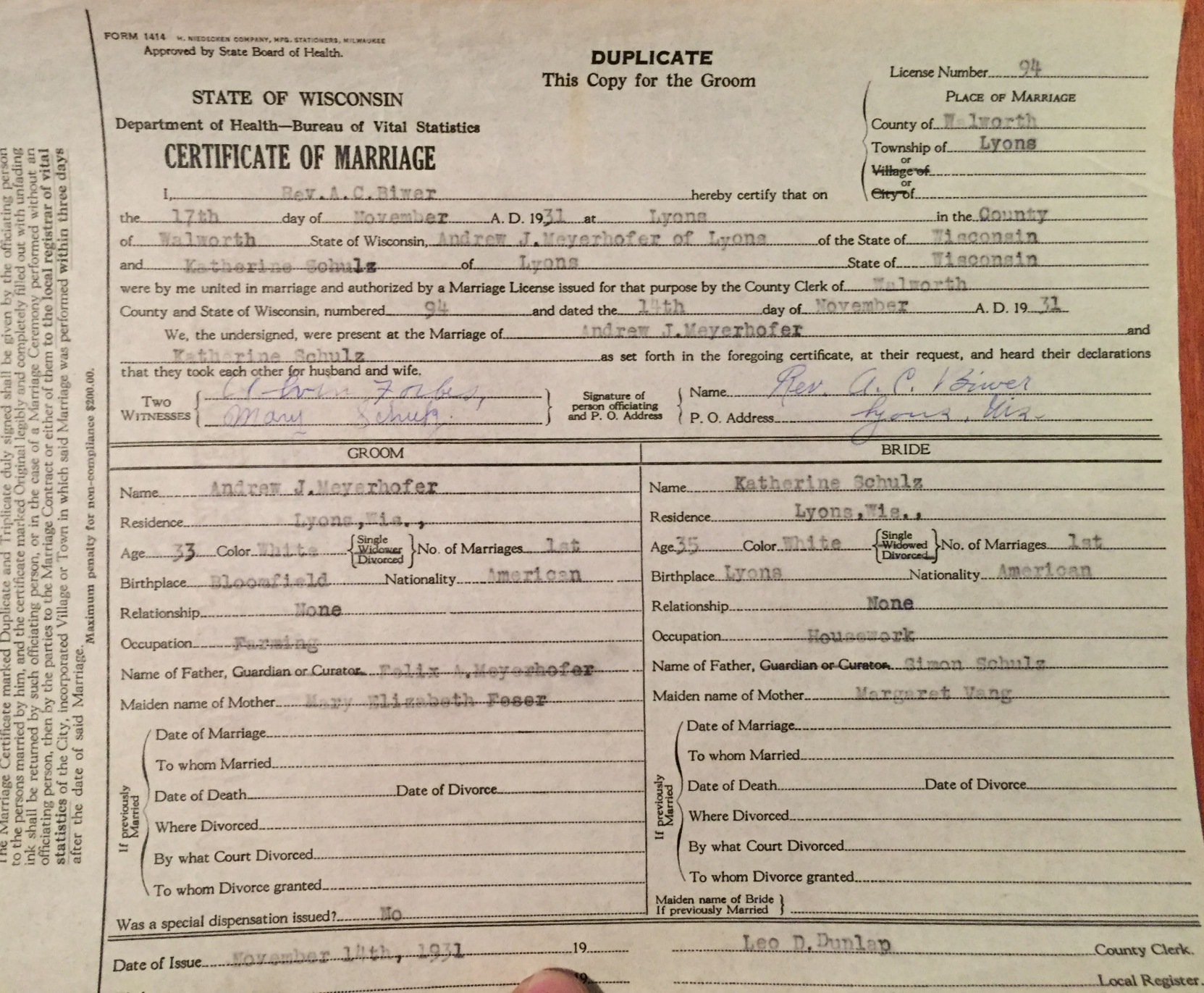

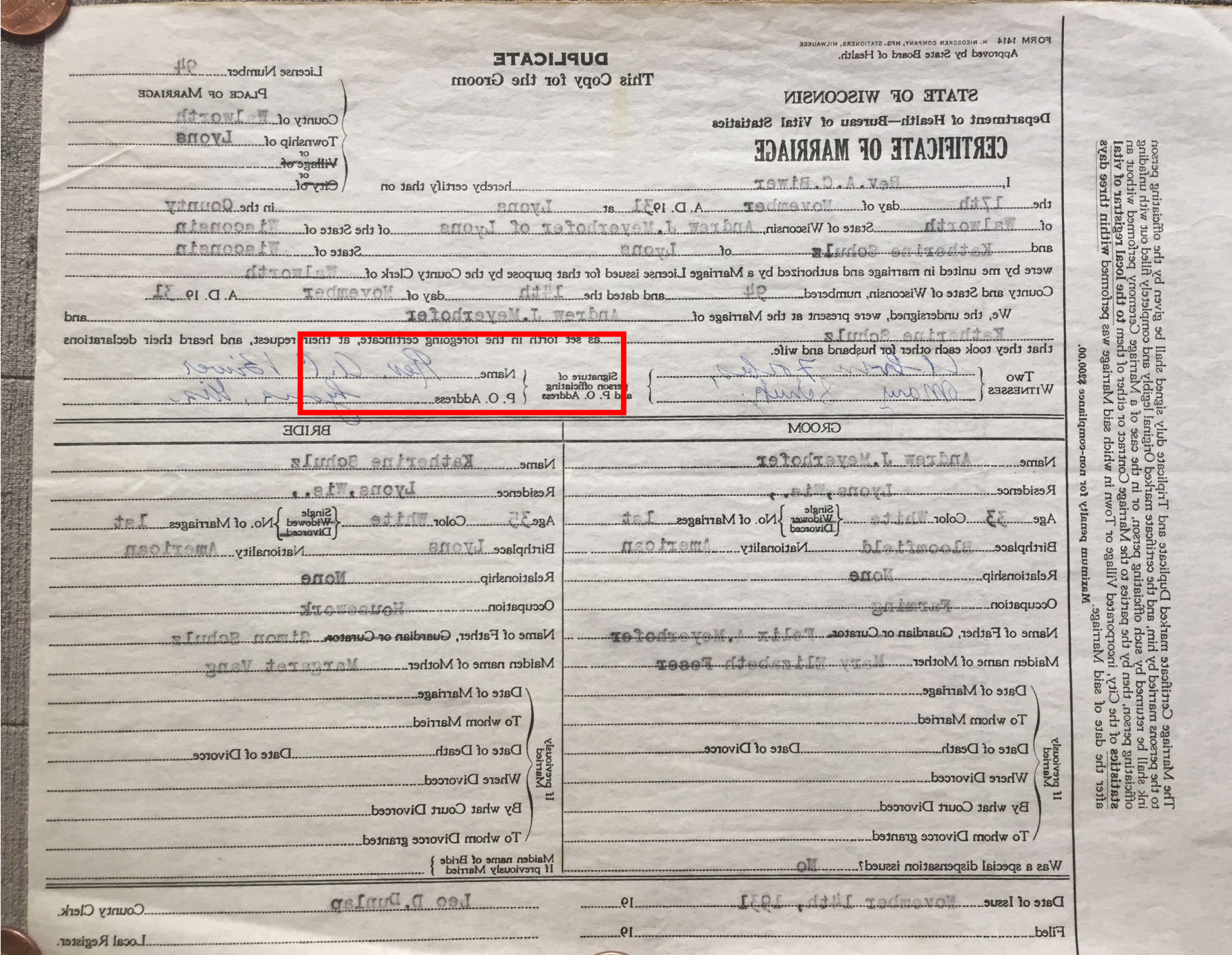

E.

 $\mathbf{v}$ 

医学院

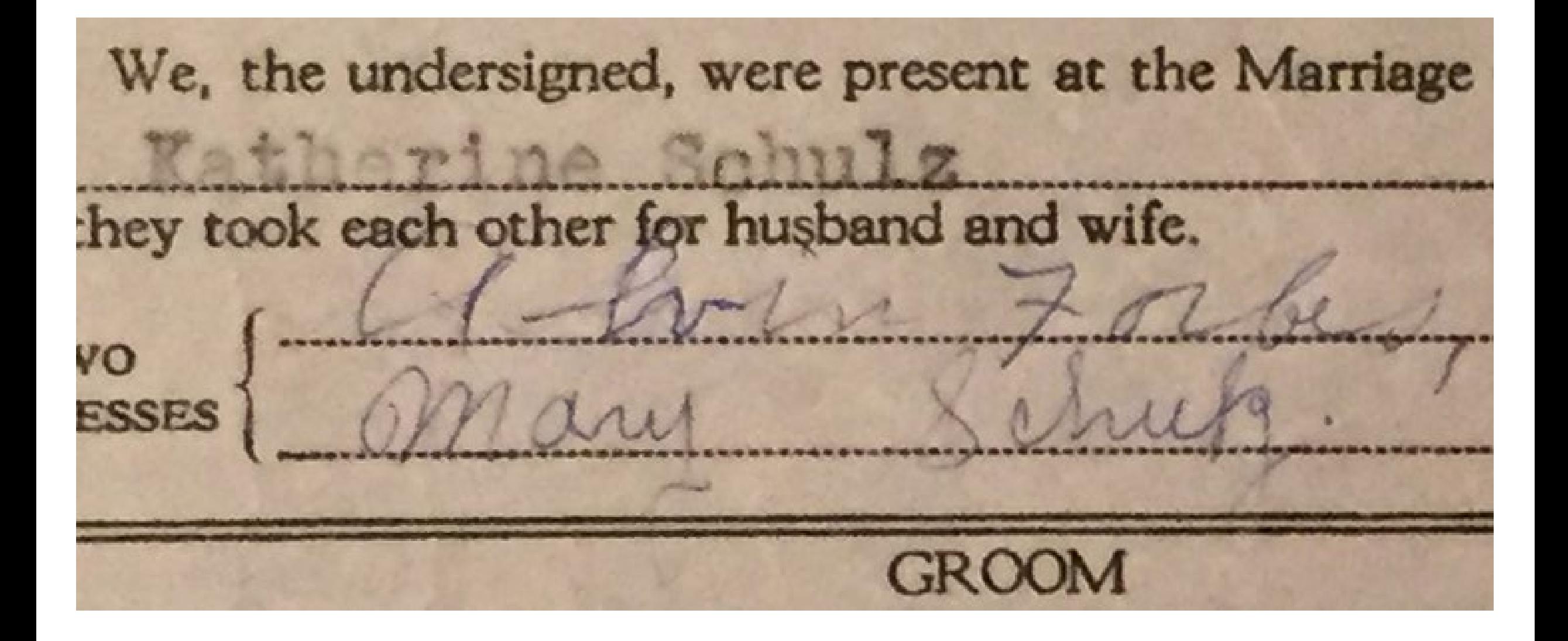

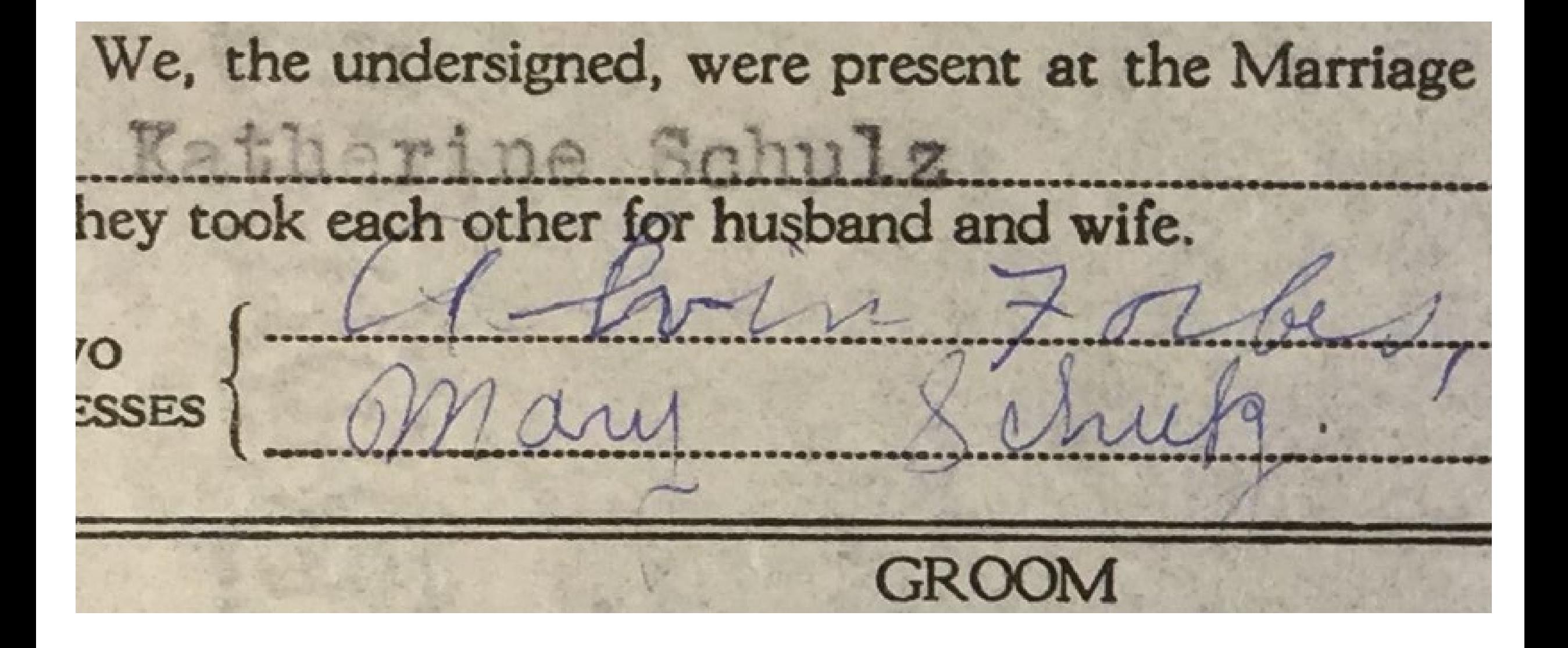

### What About a Wand Scanner?

- One output file option:
	- JPEG
- Poor Image Quality
- May not be allowed by repository

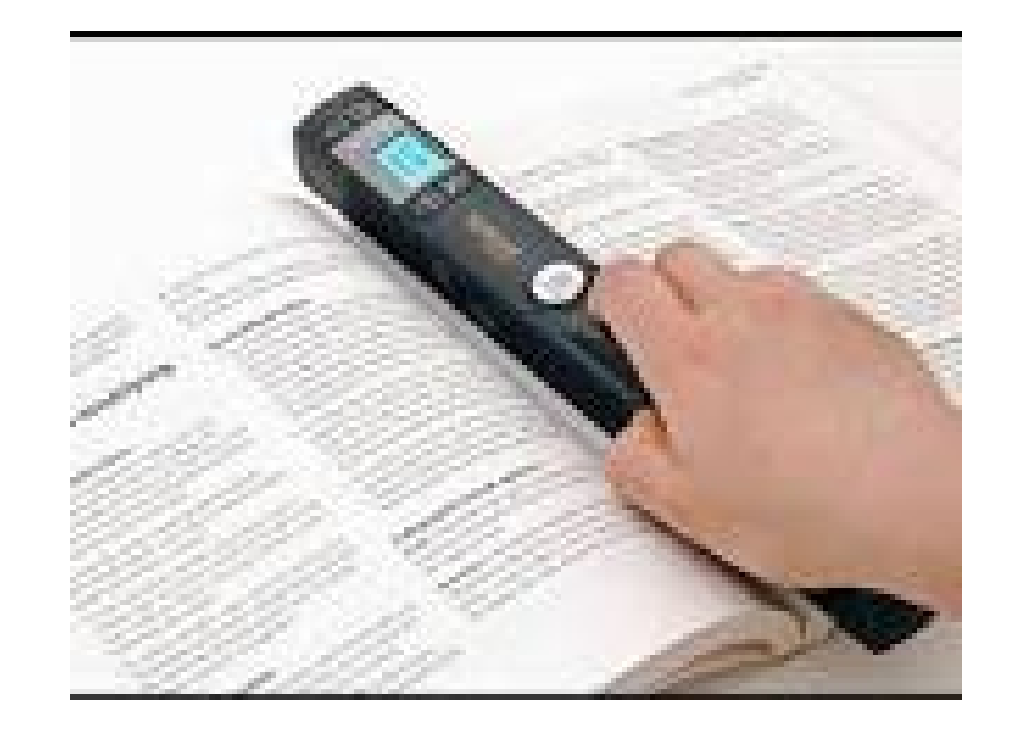

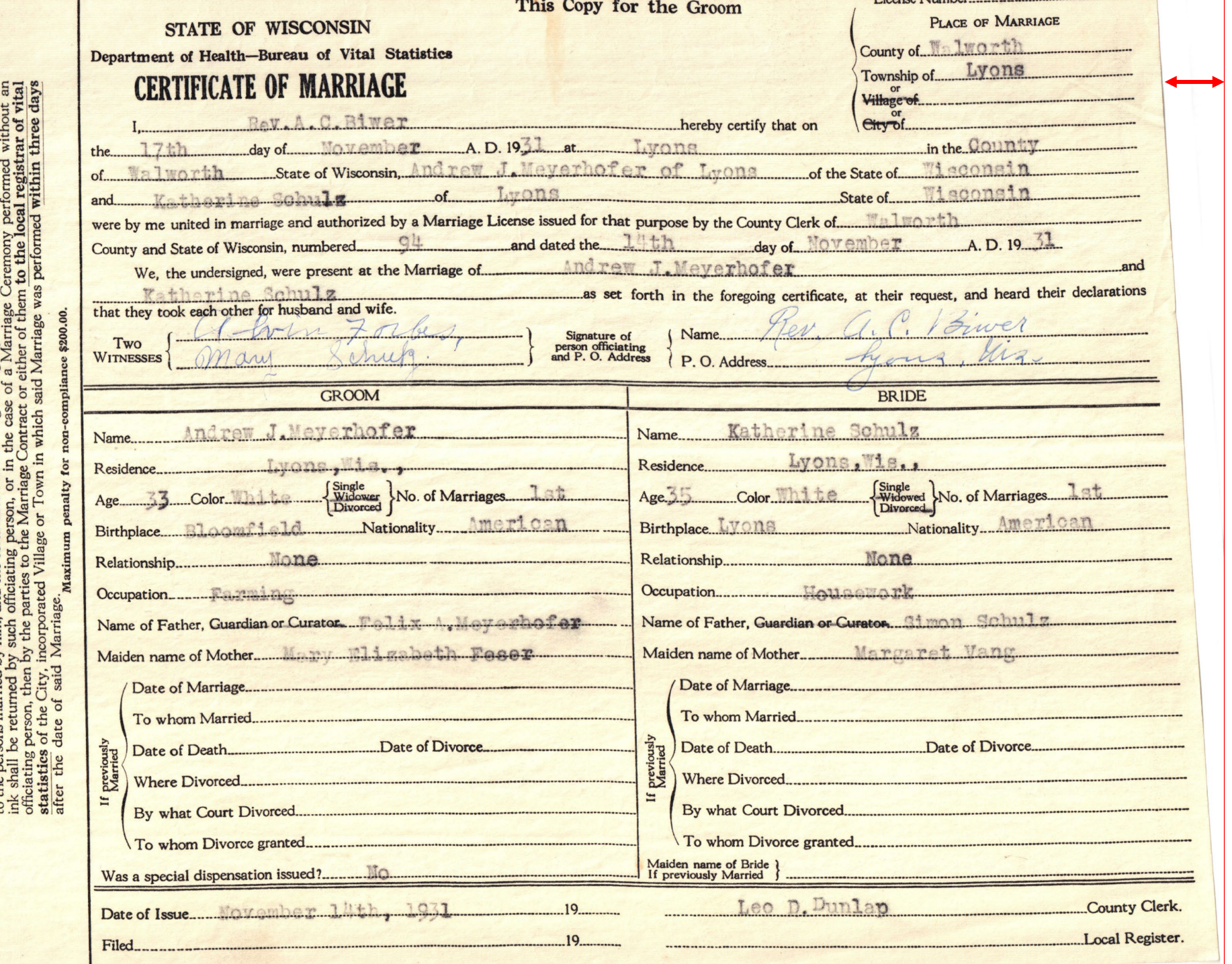

The Marriage Certificate marked Duplicate and Triplicate duly signed shall be given by the officiating person<br>to the persons married by him, and the certificate marked Original legibly and completely filled out with unfadi

### What About a Flip Pal?

- Restricted Image Size
	- 4 x 6 Inches
- Limited file format choices
	- Only JPEG is supported
- May not be allowed by repository

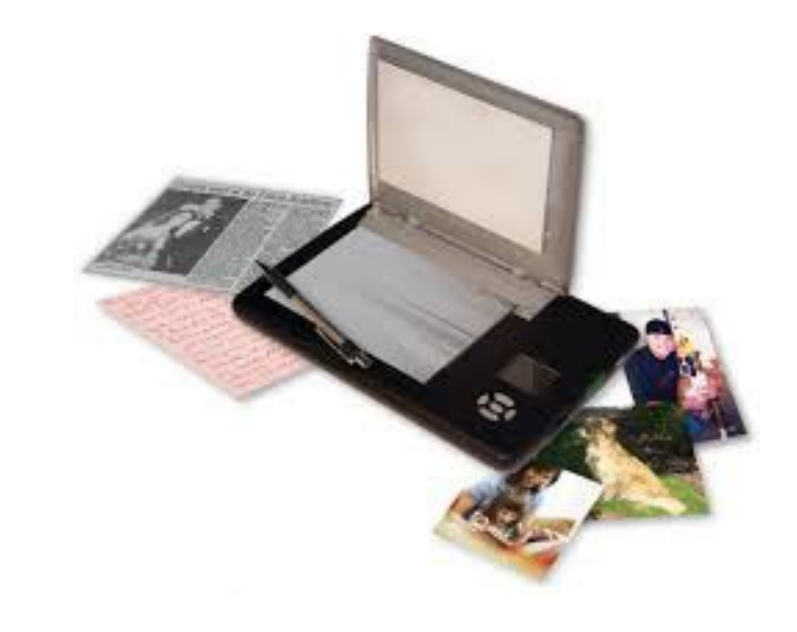

# Why not use Scanning Software?

- You have very little control over what they are doing to optimize the image.
- You usually have little choice over the file format for the resulting image.
- OK to use to in addition to the camera image if you want to create PDF versions quickly.

# Summary

- Clean your lens
- Optimize the App settings
- Get Good Light
- Minimize Surrounding Glare
- Keep the Document Flat
- Fill the Frame
- Hold the camera Parallel
- Stabilize the Camera
- Don't Use Digital Zoom
- Take close-ups of Large Documents

Questions?

# Thank You!